<span id="page-0-0"></span>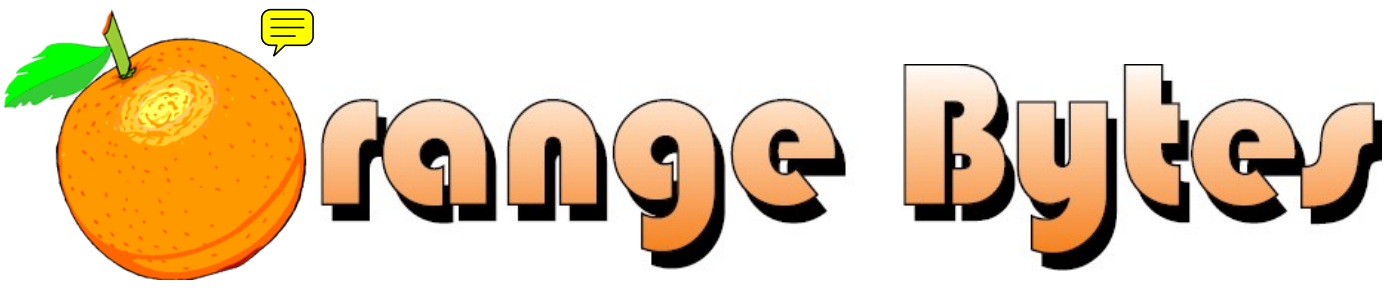

**Award-Winning Newsletter of the North Orange County Computer Club\***

#### Vol 34 • No 3 MARCH 2009

### **Main Meeting, March 1st Verizon Wireless**

Aakash Shah and other Verizon representatives will be speaking on Verizon Wireless' products such as Blackberry, Bluetooth and other Wireless cell phones. They will point out the functions and differences in their products. [See page 3](#page-2-0) for more information.

Late breaking information will be emailed to members via the regular monthly email prior to the meeting.

**No Consignment Table** or **E-Waste** collection during the March 2009 meeting. [\(See Page 5\)](#page-4-0) 

## Special Interest Group (SIG) & Main Meeting Schedule

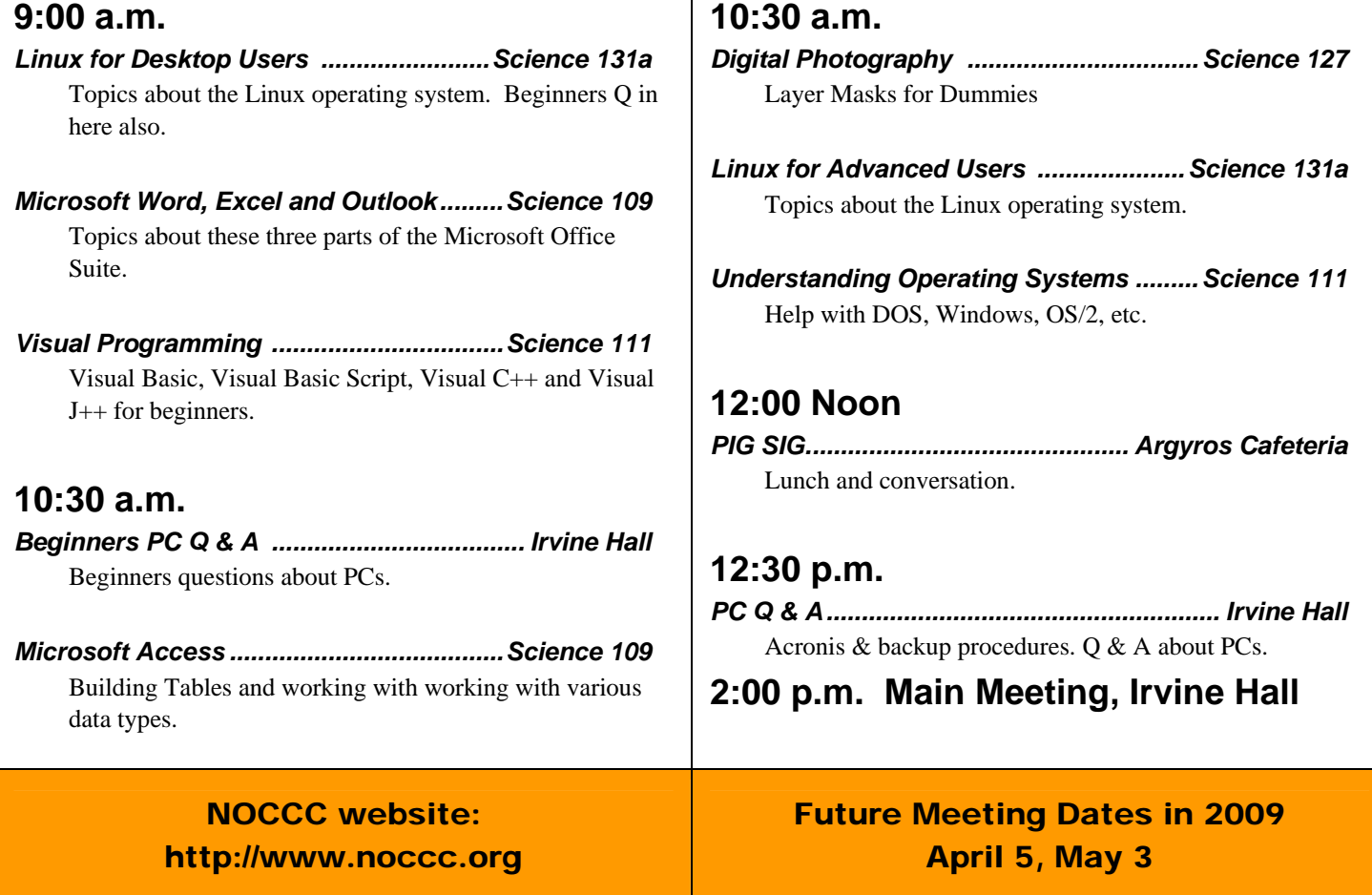

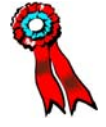

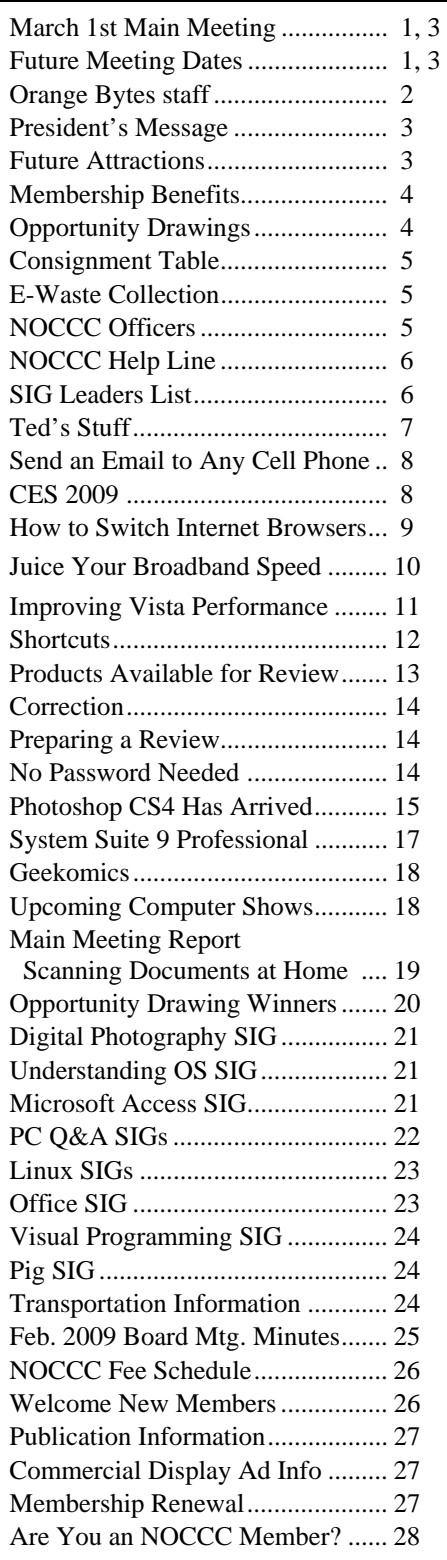

### Table of Contents Orange Bytes Staff

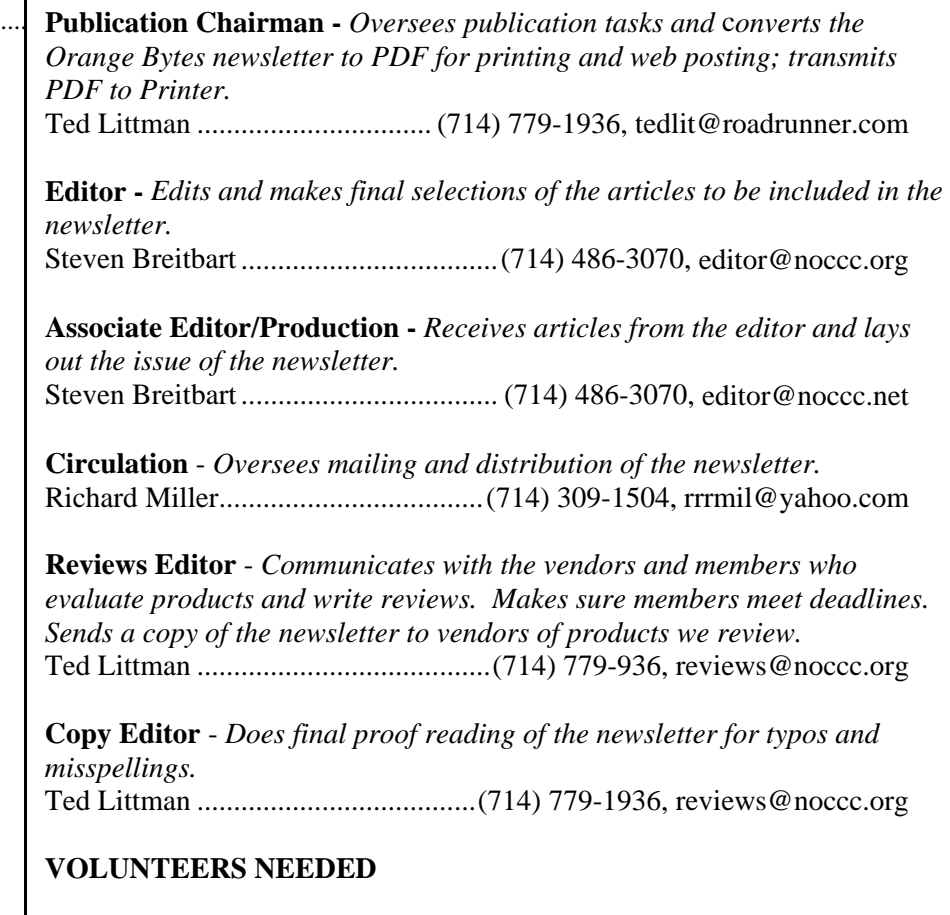

The following positions are available:

**Contributing Editors -** *Write articles for the newsletter.* **Open**

**Commercial Swap Meets** - *Distributes the newsletter and NOCCC flyers at swap meets.* **Open**

**Commercial Advertising** - *Obtains ads from vendors for the newsletter.*  **Open**

**Classified Advertising** - *Obtains computer-related, non-commercial ads for the newsletter free to NOCCC members*. **Open** 

# *Celebrating 32 years of "Friends Helping Friends"*

## <span id="page-2-0"></span>March 1st Main Meeting 2 p.m. Irvine Hall

On March 1, 2009 Aakash Shah, a consultant for Verizon Wireless, will be presenting information on some of their smart phones, mainly emphasizing Blackberry devices. Along with Mr. Shah, a data sales consultant and a Blackberry representative from Verizon Wireless will be there. They will also cover some of their iconic devices and data services such as wireless mobile broadband cards. They will be discussing and comparing different devices which will give the audience and potential customers a better understanding of which device would be the best for each person's needs. At the end of the presentation, they will open the floor to the audience for a Q&A session.

### **Future Attractions: Plan Ahead for April and May 2009**

At the **April 5 and May 3, 2009** Main Meeting we will be having a two-part presentation by Mark Carter about the World Wide Web.

Have you ever wondered what it takes to have a web presence or operate a business on the World Wide Web?

Well, Mark Carter is going to cover the subject from Personal web site development to e-Commerce web store applications. You will leave the discussion with a global understanding of how to establish a web presence and what is required to set up and run an e-Commerce web site. Mark also covers the business related material required to support an e-Commerce web site like business planning, accounting, order processing, invoice tracking, advertising and legal issues. This discussion will be of interest to the beginner or the veteran; anyone who would like to know about having a web presence or the development and management of an e-Commerce enterprise. Mark built, owns and operates several e-commerce web sites. His journey has brought him valuable knowledge about dynamic web site programming, data manipulation and the development and management of a paperless all-computer e-Business. **Plan ahead - don't miss the April & May Main Meetings.** 

### **President's Message**

#### *By Jim Sanders, NOCCC President*

Embarrassing, downright embarrassing, that's all I can say about showing up for the first Q&A SIG with the monitor, keyboard, mouse, and multiple other pieces of hardware and

software and realizing that I had left my computer at home. I have an excuse, and I think it is an acceptable one, but that doesn't change the fact that I had to return home to get the computer.

As was mentioned at the beginning of the Main Meeting, finding speakers for the club is not easy. So once again I would like to remind all

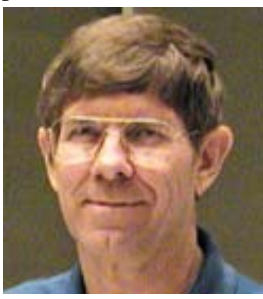

of you readers that any member of the club is not only welcome to try and find a speaker for the club but is encouraged to do so. The primary consideration is that the subject spoken upon should have something to do with computers to a reasonable degree.

In that regard, we now know who our speakers are going to be for the next three months. All this is thanks to our Secretary, Mary Cornett. For the March meeting she has arranged for a Verizon wireless consultant, Aakash Shah, to do a presentation at the club. He will be accompanied by a couple of additional representatives that specialize in particular areas. The blackberry device, some of the other smart phones, the wireless mobile broadcast cards and what they are capable of doing, amongst other things, will be covered.

For April and May, Mary has arranged for Mark Carter to do presentations on web sites and doing business over the Internet. The current plan is to cover the website basics in April and then, based on audience feedback, refine the areas that will be covered in May. Additional information about his presentations will be published in the April edition of the Orange Bytes.

In January, I did a presentation on the upcoming change to digital television broadcast specifications that had been scheduled to happen on February 17. At the time, I noted that the discount coupon program the government was operating had run out of money and no longer was issuing coupons. For those of you who procrastinated, the conversion deadline has now been extended until June 2009. It also looks like there will be some additional funding for the discount program, but you should probably fill out your application in as soon as possible.

In this age of information overload, as wonderful as Google is, giving tens, if not hundreds of thousands of hits on a given subject is a bit daunting. Almost as daunting, is the number of sites that specialize in given topic areas with the intent of reducing that information overload. I intend to put together a presentation on that topic and would appreciate your input about the site that you consider to be a great source for information about other sites that cover a topic that interests you. Please email your suggestions or talk to me about them at the meeting next month!

### Membership Benefits

<span id="page-3-0"></span>As a valued member, we bring you a section of discounts and offers as part of the entire "Benefit of Belonging." (Caveat: we are unable to endorse these companies, but make these offers available as a service to our members.)

#### **User Group Offers - Software and Hardware**

**Corel** - Use the following link for special pricing for user group members: [www.corel.com/specialusergroups](http://www.corel.com/specialusergroups)

- WordPerfect Office X3 for \$159
- CorelDRAW Graphics Suite X3 for \$179
- $\bullet$
- Paint Shop Pro Photo XI for \$59
- ۸ Snap Fire Plus for \$29

**Laplink** - **[www.laplink.com](http://www.laplink.com/)** - Laplink's Everywhere 4 is a great remote computer control and access program. PCmover is a program for moving all of your applications, settings, and data files from an old PC to a new PC. Members of an APCUG affiliated user group can get discount of 30% by using coupon code APCUG.

**Techsmith** - You can get SnagIt, a screen capture program, and Camtasia Studio, to quickly record, edit and publish multimedia demos and presentations, bundle for \$269, a \$50 savings. Go to: **[www.techsmith.com/store/order/bundle.asp](http://www.techsmith.com/store/order/bundle.asp)** and use promotion code **PRESBN05**.

**Kingston Memory Products -** Many different types of memory products are available at a discount to members of APCUG affiliated clubs. Go to **www.shop.kingston.com/swu[g](http://www.shop.kingston.com/swug)** and use the password "computeroutlook"

**ZoomWare -** Ai Squared is pleased to introduce ZoomWare, revolutionary new software that magnifies and enhances everything on your computer screen. It's perfect for those who squint at the computer screen and lean in to read the fine print. Members of APCUG clubs (NOCCC is one of them) can get a 20% discount! Normally, the download version is \$149, but with the discount it is just \$119. A CD version is also available for \$140, which is a \$35 savings and ships within 3 to 5 business days. To take advantage of your special APCUG member discount, simply purchase ZoomWare online at [www.GetZoomWare.com a](http://www.GetZoomWare.com)nd enter the following code at checkout: APCUG08. Learn more or get a free trial version at [www.GetZoomWare.com.](http://www.getzoomware.com/)

#### **User Group Offers - Books and Magazines**

**Pearson Education Products including Prentice Hall Professional, Addison-Wesley Professional, IBM Press, Exam Cram, Que Publishing, and Cisco Press.** Get 35% off list price by purchasing directly from the publisher combo site: **[www.informit.com/](http://www.informit.com/)[join](http://www.informit.com/join)**. Sign in or create an account. Enter the membership code "USERGROUP" (all caps). Select your items and check out. You are required to register and apply the code once, but you must be logged in to receive the special pricing.

**O'Reilly Books** - **Get 35% off all books and PDFs** from O'Reilly, No Starch, Paraglyph, PC Publishing, Pragmatic Bookshelf, SitePoint, or Syngress books you purchase directly from O'Reilly. Just use code **DSUG** when ordering online, **[www.oreilly.com/store/](http://www.oreilly.com/store/)**, or by phone, (800) 998-9938. Free ground shipping on orders \$29.95 or more in the US. If for any reason you are not completely satisfied with your purchase, return it to O'Reilly and get your money back [\(www.oreilly.com/oreilly/cs/guarantee\)](http://www.oreilly.com/oreilly/cs/guarantee). A return shipping label is included with every direct purchase and directions are posted online in case you misplace it.

Corel Painter IX.5 for \$229 **Peachpit Press Books Discount** - Get 35% off by joining the Peachpit Club. Use the following hyperlink to sign up: **[http://memberservices.informit.com/my\\_account/login.aspx?](http://memberservices.informit.com/my_account/login.aspx?partner=52) [partner=52](http://memberservices.informit.com/my_account/login.aspx?partner=52)** to sign up as a member. User group members should note that once you've become a Peachpit Club member, you may use your user group coupon code ON TOP of the permanent savings you earn as a member of the club. Just log into the site before you make a purchase to ensure this permanent discount will be in effect, and then enter coupon code **UE-23AA-PEUF** (case-sensitive) at checkout! This coupon code is an exclusive offer that may not be used in conjunction with any other coupon codes. The offer applies to all titles at peachpit.com including New Riders, Macromedia Press, Adobe Press, and Peachpit Press.

> **Smart Computing** - **[www.smartcomputing.com](http://www.smartcomputing.com/)** For each paid membership (subscription to either Smart Computing or Computer Power User) via personalized membership forms or by telephone, the NOCCC will receive one credit. When the NOCCC has accumulated 5 credits, Smart Computing will donate one subscription to us (Great to use as an opportunity drawing prize or a "thank you" to a member, etc.) Call customer service at (800) 733-3809 and tell them you are with the North Orange County Computer Club. If you go to their website to subscribe, click on User Groups and there is a drop down menu with our group's name on it.

#### **THE CLUB OPPORTUNITY DRAWINGS**

#### *GENERAL DRAWING PRIZES:*

- 1) *Easy Microsoft Windows Vista* book
- 2) *Cloud Computing* book
- 3) *The Truth About Profiting From Social Networking* book
- 4) Paragon software<br>5) Plus ????
- 

#### *MEMBERS ONLY DRAWING PRIZES:*

(Wear your NOCCC Membership Badge and get a free ticket!)

- *1) The New School of Information Security book*
- *2) Microsoft Expressions Blend book*
- *3) Paragon software*
- *4) Plus ????*

The NOCCC Consignment Table will **not** be operating during the March 2009 meeting. But we hope to open on even months, the same as the e-Waste collection, so bring items for sale in April. For your information:

- 1) Only current members can place items for sale, but non-members are welcome to purchase items from the table. This is a great place to get some money for your surplus computer items, and help the NOCCC at the same time.
- 2) The consignment table operates on a 90/10% basis — with the owner getting 90%, and the Club treasury 10%.
- 3) **You can fill out a Consignment Table User List and item tags at the table:**  The user list and each tag must contain:
	- a) Seller's name
	- b) Seller's NOCCC membership number
	- c) Item name and description
	- d) Item asking price
- 4) All items and/or money may be picked up by the seller at any time, but no later than 2 p.m. on the day of sale. Any items and/or money not picked up by 2 p.m. will become the property of NOCCC and will be subject to disposal at the Club's discretion. The club has no storage room available for unsold items
- 5) NOCCC is NOT RESPONSIBLE in any way for items bought and/or sold at the Consignment Table. Each item is placed and sold on an AS-IS BASIS.

### e-Waste Collection

California disposal laws have made it illegal to put monitors and computers in the regular trash. **Omni Technics, Inc.** will be at our regular meetings to collect e-Waste **on even months**, so hold on to your junk until April. Check their web site for more information: [http://www.ca-recycle.com/.](http://www.ca-recycle.com/)

### <span id="page-4-0"></span>Consignment Table **No. 1996** 100CCC Officers

The area code for the following phone numbers is 714 unless noted. **President** 

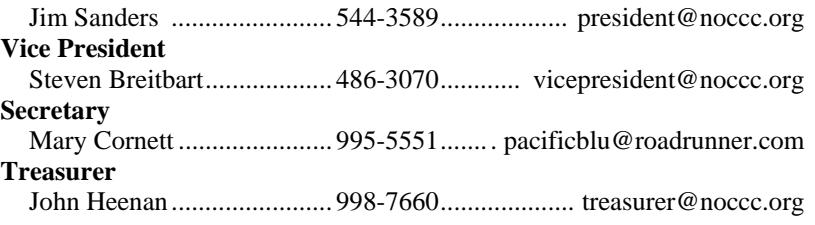

#### **Directors**

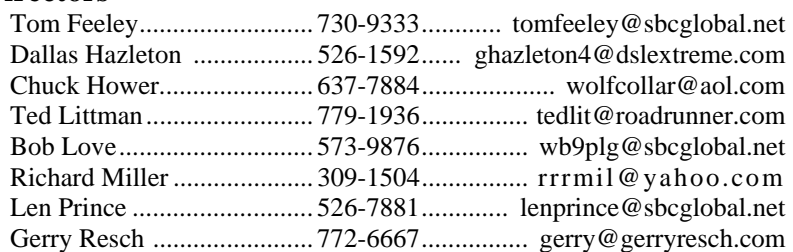

#### **Editor**

Steven Breitbart................... 486-3070........................ [editor@noccc.org](mailto:editor@noccc.org)  **Webmaster**  Open

#### **Volunteers, Committees, and Projects**

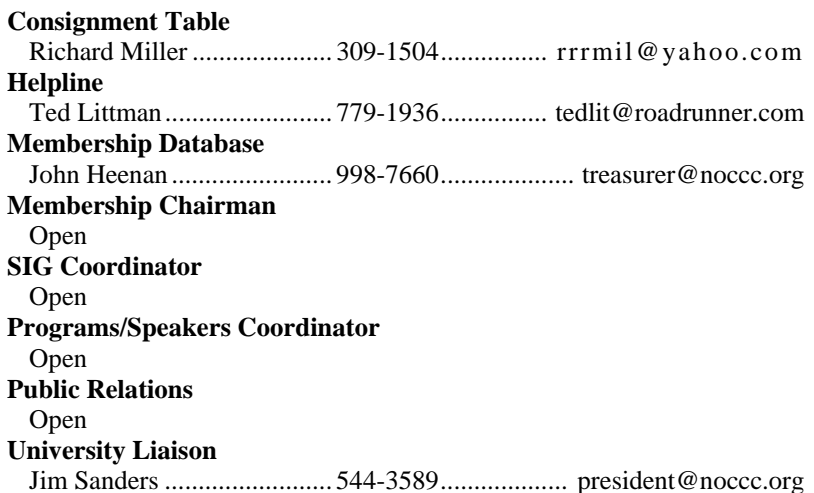

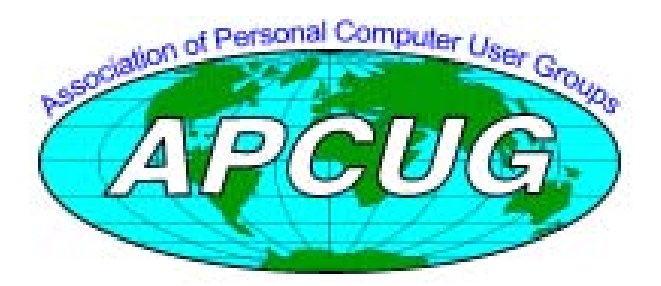

### NOCCC Help Line

<span id="page-5-0"></span>The Help Line is in the true spirit of the NOCCC, which is to help others to learn more about computers. The following is a list of Help Line subjects that a NOCCC volunteer is able to help you with. Call (714) 779-1936 or e-mail Ted Littman at [helpline@noccc.org wi](mailto:helpline@noccc.org)[th additions, delet](mailto:gerry@gerryresch.com)ions, or corrections.

> Apple II AutoCAD CPU Aided Investing Computer Boards Computer Security Corel Draw Corel Draw Desktop Publishing Digital Photography Excel GPS Navigation Linux Lotus 1-2-3 Memory/Interrupts Microsoft Office Pinnacle Studio Photoediting Photoediting & shop Photoshop QuickBooks - all ver. QBooks 5 & Quicken Tcl/Tk & UNIX Vista Windows 9X & XP Wireless

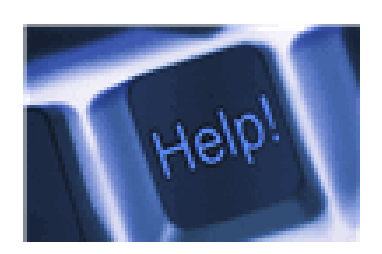

*The names of our volunteers are only available in the printed version of the Orange Bytes.* 

### SIG Leaders List

Contact the SIG leaders by e-mail, preferably, rather than by telephone.

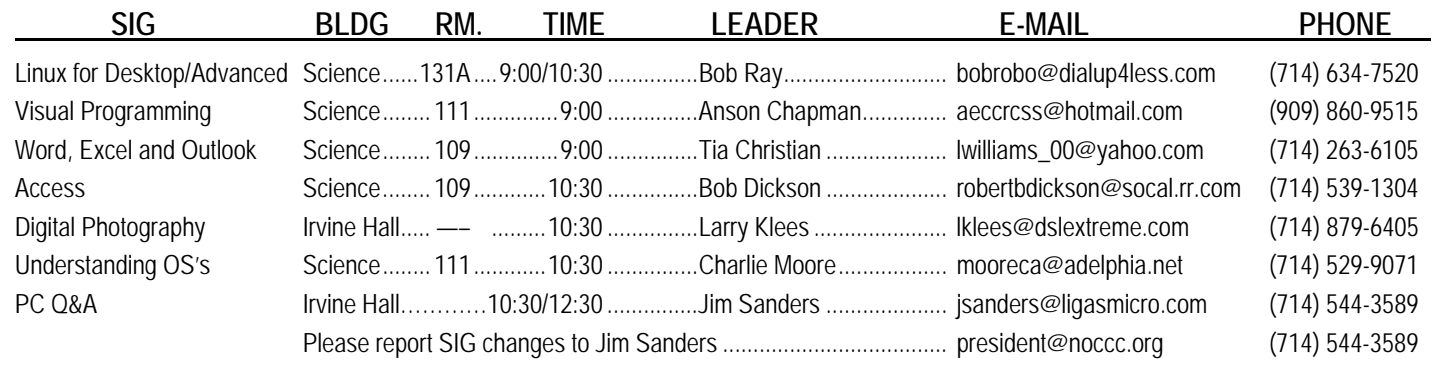

### Computer Talk

## **Ted's Stuff**

#### <span id="page-6-0"></span>*By Ted Littman, NOCCC Reviews Editor*

In this column, I share with my fellow NOCCC members and other readers, those links that I have found to interesting and useful web sites as well tips and ideas on computing that I come across and suggestions from NOCCC members.

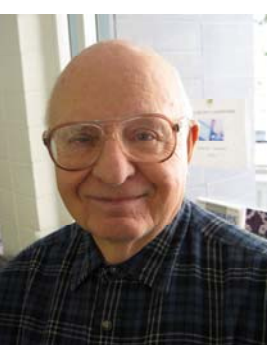

### **CreativePro.com**

#### **Photo How-to: Gifts from the Sky**

**([http://www.creativepro.com/article/photo-how-gifts-sky\)](http://www.creativepro.com/article/photo-how-gifts-sky)**  You can shoot heavenly sunrises and sunsets if you follow these tips by Jeff Wignall.

### **Bob Rankin's Newsletters**

#### **Magic Jack Phone Service**

**[\(http://askbobrankin.com/magic\\_jack\\_phone\\_service.html\)](http://askbobrankin.com/magic_jack_phone_service.html)**  Bob gives his take on this too-good-to-be-true device/service. (In the Jan. 2009 OB, we published a review on this system.)

#### **Free Call with Skype**

#### **[\(http://askbobrankin.com/free\\_calls\\_with\\_skype.html\)](http://askbobrankin.com/free_calls_with_skype.html)**

Skype is a software program that lets you make 100% free call to almost anyone anywhere; but you must use your PC's microphone and speakers or headset. Read more here.

#### **Terabyte Hard Drives**

#### **[\(http://askbobrankin.com/terabyte\\_hard\\_drives.html\)](http://askbobrankin.com/terabyte_hard_drives.html)**

If you're enamored over the cheap price for there super-sized drives, read Bob's assessment on the subject. But, buy two – one for backup!

#### **HP**

#### **Online Classes**

For free online classes on digital photography, home office, security, and other topics, use this link to sign up:

**[http://h30187.www3.hp.com/?mcID=em1\\_events&jumpid=em\\_di\\_](http://h30187.www3.hp.com/?mcID=em1_events&jumpid=em_di_453646_US_US_0_000_hpc_us_749917_across-bg&dimid=1010096108&dicid=taw_Feb09&mrm=1-4BVUP) [453646\\_US\\_US\\_0\\_000\\_hpc\\_us\\_749917\\_across-](http://h30187.www3.hp.com/?mcID=em1_events&jumpid=em_di_453646_US_US_0_000_hpc_us_749917_across-bg&dimid=1010096108&dicid=taw_Feb09&mrm=1-4BVUP)**

**[bg&dimid=1010096108&dicid=taw\\_Feb09&mrm=1-4BVUP](http://h30187.www3.hp.com/?mcID=em1_events&jumpid=em_di_453646_US_US_0_000_hpc_us_749917_across-bg&dimid=1010096108&dicid=taw_Feb09&mrm=1-4BVUP)**.

#### **Keep Your Printer Running in Tip-Top Shape**

**([http://h71036.www7.hp.com/hho/cache/654-0-0-225-](http://h71036.www7.hp.com/hho/cache/654-0-0-225-121.html?hhosnl=hpn_1513|747765|BD56592B8CDA47E2|FD5EDC92670F6A6A) [121.html?hhosnl=hpn\\_1513|747765|BD56592B8CDA47E2|FD5ED](http://h71036.www7.hp.com/hho/cache/654-0-0-225-121.html?hhosnl=hpn_1513|747765|BD56592B8CDA47E2|FD5EDC92670F6A6A) [C92670F6A6A](http://h71036.www7.hp.com/hho/cache/654-0-0-225-121.html?hhosnl=hpn_1513|747765|BD56592B8CDA47E2|FD5EDC92670F6A6A))** 

Here are some useful tips even if your is not an HP model.

### **Microsoft**

#### **Making Your PC Easier to Use**

If you got a new PC over the holidays or are looking to get more out of your current one, check out these two Microsoft Accessibility web sites:

(**<http://www.microsoft.com/enable/training/default.aspx>**)

Here, step by step tutorials introduce you to some of the most commonly used accessibility features in Microsoft programs..

The instructions show you how to use the mouse or keyboard to navigate, select options, and change settings. This information is presented in a side-by-side format so that you can see at a glance how to use the mouse, the keyboard, or a combination of both.

#### (**<http://www.microsoft.com/enable/demos/default.aspx>**)

Demos are provided that show you how to access and use the accessibility features of Windows XP and Vista.

#### **Healthy Computing**

**([http://www.microsoft.com/hardware/hcg/hcg\\_view.mspx\)](http://www.microsoft.com/hardware/hcg/hcg_view.mspx)** 

This Healthy Computer Guide has lot of useful suggestions on staying comfortable and productive while using your PC.

#### **Add Text on Top of Photos**

### **[\(http://office.microsoft.com/en-](http://office.microsoft.com/en-us/powerpoint/HA103373821033.aspx?ION_CL=1310)**

**[us/powerpoint/HA103373821033.aspx?ION\\_CL=1310\)](http://office.microsoft.com/en-us/powerpoint/HA103373821033.aspx?ION_CL=1310)** 

This article shows you hoe to use WordArt and text boxes to add text on top of photos in M/S Office Excel 2007, PowerPoint, and Word.

#### **Excel 2007 Shortcut and Function Keys**

#### **[\(http://office.microsoft.com/en](http://office.microsoft.com/en-us/excel/HP100738481033.aspx?ION_CL=1309)[us/excel/HP100738481033.aspx?ION\\_CL=1309\)](http://office.microsoft.com/en-us/excel/HP100738481033.aspx?ION_CL=1309)**

If using the keyboard is your thing and you use Excel 2007, here's a list that should make you happy!

#### **3D Maps for Free**

#### **[\(http://maps.live.com/?WIP=69&FORM=MNAA0V\)](http://maps.live.com/?WIP=69&FORM=MNAA0V)**

Here you can download for free 3D (and 2D) maps that will amaze you. Type in your address and see a sky view of your house and neighborhood.

#### **64-bit versus 32-bit PCs**

**(http:/[/http://www.microsoft.com/windows/windows](http://www.microsoft.com/windows/windows-vista/compare-editions/64-bit.aspx)[vista/compare-editions/64](http://www.microsoft.com/windows/windows-vista/compare-editions/64-bit.aspx) [bit.aspxw](http://www.microsoft.com/windows/windows-vista/compare-editions/64-bit.aspx)ww.microsoft.com/windows/windows-**

#### **vista/compare-editions/64-bit.aspx)**

If you're shopping for a new PC, here's some tips on which processor to get.

### **The New Free Laplink Everywhere**

"Enjoy fast, simple and secure remote access to all your computers from anywhere, using any web browser on any device, including PCs, mobile phones, Macs or even a Nintendo Wii! If you can access the Internet, you can get access to your PCs using Laplink Everywhere." Download this free limited version at: **<http://www.laplink.com/lle5>.**

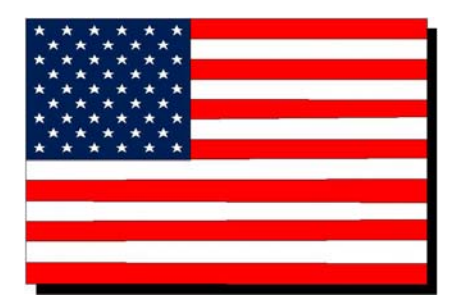

### <span id="page-7-0"></span>**How to Send an Email Message to Any Cell Phone**

*By Ken Peters, Product Review / Special Interests, Hilton Head Island Computer Club, SC [www.hhicc.org;](http://www.hhicc.org) product.review(at)hhicc.org*

*This article has been obtained from APCUG with the author's permission for publication by APCUG member groups; all other uses require the permission of the author (see e-mail address above).* 

Impress your kids, grandkids and friends with your ability to text. Send a text message to their cell phone by email from your computer.

Most cell phones have the ability to send and receive short text messages. This is called short message service (SMS) or text paging. This service can take email sent over the internet and deliver them to a cell phone as a text message. Each carrier has its own email address extension i.e. [@tmomail.net fo](mailto:@tmomail.net)r T Mobile carrier.

The two things you need to know to send a message are the person's cell phone number and their carrier's email extension. So to send to a T Mobile phone, enter the phone number and add the extension - [8433216549@tmomail.net](mailto:8433216549@tmomail.net)

The message will look similar to this.

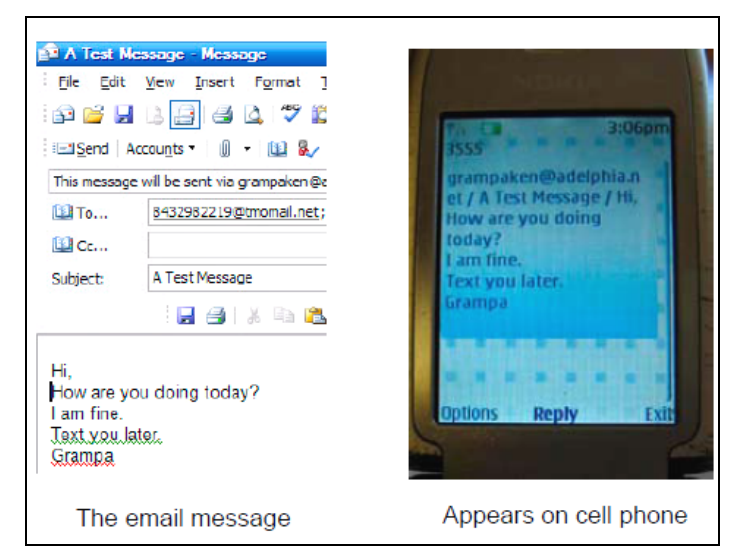

Some of the common cell phone emails are: **Alltel AT&T** (formerly Cingular) 10-digit phone [number@message.alltel.com](mailto:number@message.alltel.com)  10-digit phone [number@txt.att.net](mailto:number@txt.att.net)  Example: [2125551212@message.alltel.com](mailto:2125551212@message.alltel.com)  Example: [2125551212@txt.att.net](mailto:2125551212@txt.att.net) 

**Boost Mobile Nextel** (now part of Sprint Nextel) 10-digit phone [number@myboostmobile.com](mailto:number@myboostmobile.com)  10-digit telephone [number@messaging.nextel.com](mailto:number@messaging.nextel.com)  Example: [2125551212@myboostmobile.com](mailto:2125551212@myboostmobile.com) 

Example: [7035551234@messaging.nextel.com](mailto:7035551234@messaging.nextel.com) 

#### **T-Mobile Verizon**

10-digit phone [number@tmomail.net](mailto:number@tmomail.net)  10-digit phone [number@vtext.com](mailto:number@vtext.com)  Example: [4251234567@tmomail.net](mailto:4251234567@tmomail.net)  Example: [5552223333@vtext.com](mailto:5552223333@vtext.com) 

#### **Virgin Mobile USA US Cellular**

10-digit phone [number@vmobl.com](mailto:number@vmobl.com)  [10-digitphonenumber@email.uscc.net](mailto:10-digitphonenumber@email.uscc.net)  Example: [2622341256r@vmobl.com](mailto:2622341256r@vmobl.com) Example: 2125551212@ email.uscc.net

#### **Sprint PCS (now Sprint Nextel)**

10-digit phone [number@messaging.sprintpcs.com](mailto:number@messaging.sprintpcs.com)  Example: [2125551234@messaging.sprintpcs.com](mailto:2125551234@messaging.sprintpcs.com) 

#### **If you can't find the email address for the carrier, check the carrier's website (Links above) or call their customer service.**

The one receiving the message may be charged 10 to 15 cents per message unless they have a plan that includes text messaging. Your kids and grandkids most probably do have a text plan. There is a 160 character limit per message including the email address and the subject line. Some carriers will split the message into two messages if it is longer.

The person receiving the email text message can reply to you from their phone and sometime later you'll receive their reply in your email inbox. If you don't like texting from a cell phone or hate trying to type a message with those small phone keys, give this a try. It's fun.

*Editor's Note: I think some of the examples got inadvertently garbled by transmission, translation or by transposition. I think I fixed them. If not, apologies to the author. SMB* 

## **CES 2009 TVs, Cell Phones, Cameras**

*By Sandy Berger, CompuKISS [www.compukiss.com;](http://www.compukiss.com) sandy(at)compukiss.com* 

*This article has been obtained from APCUG with the author's permission for publication by APCUG member groups; all other uses require the permission of the author (see e-mail address above).* 

The new gadgets and gizmos at the CES (Consumer Electronic Show) this year will give you many new choices in the future. In fact, you may have more

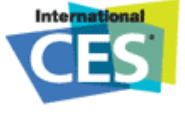

**8 Orange Bytes**  choices than you ever dreamed of. Here are some of the things that Sandy saw at CES 2009.You may have heard that CES, the International Consumer Electronic Show, was not as popular in 2009 as it has been in past years. Well, the truth of the matter is that the number of both exhibitors and attendees was slightly less than last year. Yet, with 2,700 exhibitors from 30 product categories like audio, digital imaging, embedded technology, <span id="page-8-0"></span>digital entertainment, home theater, video, home networking, invehicle technology and wireless there was no lack of things to see at CES 2009.

As usual TVs took center stage with thin being the in thing in television technology. The Samsung Luxia LCD TV is only a quarter of an inch thick. LG and several manufacturers all showed off TVs less than an inch thick. But how many people care about how slim their TV is?

Another technology that is about to hit TV is 3D. Sony and several other manufacturers showed off some amazing 3D televisions. Although the pictures were great, you need to wear special 3D glasses to view most of these. For some of us, this will take us back to our childhood days of paper glasses for viewing 3D movies. These may not be memories that we want to relive. I am hoping when they actually come up with a standard on which to base the new 3D televisions, they will nix the glasses.

Purchasing a television is already a pretty complex decision, but what I saw at CES will make it even more difficult. Now there are regular LCDs and LED backlit LCDs. The LED lighting produced better black images and uses less power. There are also TVs that will be all LED. Sony has an OLED (organic light-emitting diode) TV and Toshiba will have a new SED (surface-conduction electron-emitter display) TV. Toshiba also displayed a prototype of the Cell CPU that they plan to use for future televisions. Along with a set-top box you will be able to record six HD television shows at one time. Cell TV owners will be able to watch four TV shows at one time on one TV. The Cell TV will also be able to upscale 1080p to 2160p. So we will have another number to worry about.

If you aren't yet confused, there's more. Almost all the television manufacturers have developed their own special technologies for improving and enhancing the television displays and each has made up their own terminology for their technologies. So now you will have to decide if you like Panasonic's "Digital Cinema Color" or Toshiba's "Resolution+".

On top of that, almost all manufacturers are moving to Internetconnected TVs. Panasonic will have Viera Cast for Internet con-tent. LG Electronics will have Netflix-enabled televisions. Sam-sung will have Yahoo! Widgets. Yet each will be different, making choosing a TV more difficult than ever before.

There will also be more options in choosing cell phones and digital cameras. Yet, it seems that you can hardly go wrong no matter what you choose in these categories. You will see the cameras in cell phone greatly improved and touch screens and interfaces are better than ever. Watch out later this year for the Palm Pre which is a touch screen phone with a new operating system and great features. It may well be the iPhone killer.

In the digital camera arena, prices continue to tumble as features improve. Casio's new EXLIM models can capture 30 shots per second and allow users to cut and paste moving subjects onto still backgrounds. Olympus has in-camera panorama capabilities that automatically stitch photos together to create a panoramic picture right in the camera. Panasonic introduced a new camcorder with an unbelievable 70x optical zoom.

Although many of the TVs that we saw at CES are yet to be released, most of the digital cameras are already available.

While this year's gadgets were not necessarily revolutionary, but they certainly were evolutionary. Old products like televisions, cell phones, and digital cameras have many improved features that make them more exciting. While making a decision on what to buy may be a little more difficult this year, most of us will be able take our time researching the products that we want to purchase in the future... as we wait for the recession to play itself out.

## **How to Switch Internet Browsers**

#### *By Sandy Berger, CompuKISS [www.compukiss.com;](http://www.compukiss.com) sandy(at)compukiss.com*

*This article has been obtained from APCUG with the author's permission for publication by APCUG member groups; all other uses require the permission of the author (see e-mail address above).* 

Microsoft's Internet Explorer is a software program that comes on all computers that use the Windows Operating System. Internet Explorer is called an Internet browser since it is the software that allows you to view Web pages and surf the Internet. In fact, at least 80% of you reading this Web page right now are using Internet Explorer. You don't, however, have to use Internet Explorer. There are several other Internet browsers available.

Due to recent critical security glitches in Internet Explorer, other browsers are looking more attractive. Also, while Internet Explorer has stagnated over the past several years, several other Internet browsers have overtaken it with useful new features and advanced functionality. Features like a tabbed interface that lets you quickly move from page to page and voice-activated menu systems have put alternative browsers like Firefox and Opera ahead of Internet Explorer.

Using an alterative browser is easy. You simply download the browser from the Web site of the manufacturer and install it on your computer. Firefox, Opera, and Chrome are all alternative browsers that are free downloads. Just follow the Web site instructions to download and install the new browser. During installation the program will see Internet Explorer and will ask you if you want to transfer your Favorites and other information from Internet Explorer to the new program. Most alternative browsers will help you make the switch from Internet Explorer to their browser program. When you install Opera, Netscape, or Firefox you will be given the option importing your Internet information. Opera can import bookmarks and favorites. Firefox allows you to import options, bookmarks, history, passwords, cookies, and other data from Internet Explorer. This works for many different browsers. Fox example, if you switch from Internet Explorer to Netscape and decide that you would then like to switch to Opera, you can move your information from Internet Explorer to Netscape and then to Opera by simply following the instructions given during installation.

To use a different Internet browser, you don't have to uninstall Internet Explorer. In fact, it is best to leave Internet Explorer on <span id="page-9-0"></span>your hard drive. Not only is Internet Explorer difficult to uninstall: you may need to use it in the future. Internet Explorer is the only browser that you can use to access the Windows Update Web site. Also, since it is the most popular Web browser, many Web sites are optimized for Internet Explorer. If you use an alternative Web browser, in your surfing you may find an occasional Web site that does not work properly in the browser that you have chosen. If that is the case, you can simply switch to Internet Explorer to access that Web site and switch back to your alternative browser for your main surfing. You see, there is no problem with using several different browsers. In fact, you can actually use two or three different browsers at the same time with no interference.

When you start using your new browser you will be asked if you want to set the new software as your default Web browser. Whatever browser is set as your default browser will be the browser that will appear when you click on a link in an e-mail or other document. If you want to use your new browser all the time, you will want to set it as the default. If you say no to setting the new program as your default, the program will continue to ask you this question every time you start it. Look for a notice with a check box in front of it to tell the program that you don't want to see that question again. For instance in Opera you will click to put a checkmark into the box in front of "Do not show this dialog again." In Firefox click to remove the checkmark in the box that says "Always perform this check when starting Firefox." Then the program will not ask that question again.

If you decide that you don't want to continue to use the new browser, you can switch back to Internet Explorer at any time. Any new favorites or cookies that you have added to the new browser can be transferred back to Internet Explorer by using the export and import settings in the two browsers. You simply export the information from the program you are using and import it into to the program you want to use. Click on File, and choose Import/Export to use these functions. Most browsers have Wizards that will help you through the entire process. Some programs like Firefox make it easy to import information, but make it more difficult to export information. If a Wizard is not available you can use the programs Help menu for detailed instructions.

If you are used to using Internet Explorer, downloading and using a different Web browser is a big step. Although most alternative browsers are similar to Internet Explorer, you will need to invest some time into learning the new interface. Some features may not be obvious. For instance the tabbed browsing in Firefox is not instantly noticeable. So be sure to read the help files and information on the product's Web site to get the full gist of what features are available.

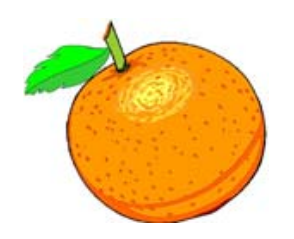

## **Juice Your Broadband Speed**

*By Vinny La Bash, a member of the Sarasota Personal Computer Users Group, Inc., FL [www.spcug.org;](http://www.spcug.org) vlabash(at)comcast.net* 

*This article has been obtained from APCUG with the author's permission for publication by APCUG member groups; all other uses require the permission of the author (see e-mail address above).* 

People prefer broadband internet connections because of the obvious speed advantages over dial-up and satellite links. Then why is it that broadband never seems to be fast enough? Are you getting the speed promised by your ISP? Broadband can cost \$100 a month or more, but does the provider really provide the advertised speed? Is the connection reliable or does the modem need a reboot several times a day? Fortunately, there are ways to achieve high, reliable throughput without having to have an engineering degree. Here are some suggestions to get every bit per second possible from your modem without any technical hiccups or interruptions in service.

Start with your computer and TV equipment. A common source of line noise can be traced to improper grounding of anything that plugs into household electrical circuits. This can seriously degrade performance of cable equipment. Every electrical device, especially those in the same room as the cable modem, should be plugged into properly grounded outlets. The best connections are with polarized plugs oriented in the correct direction, and please don't use any three prong to two prong adapters. Get up-to-date gear. Electric outlet testers are cheap. Buy one and use it to test for excess voltage on your cable wiring. Any problem could indicate a serious safety hazard. Engage a licensed electrician to fix it.

Almost anything manufactured today in the consumer electronics world is light years ahead of its predecessors manufactured only two or three years ago. Cable modems are no exception, so if yours is more than three years old get a new one from your provider. Most providers will make a free exchange, but some will require an extension of your contract. You want to do this because the latest modems conform to the DOCSIS 2.0 standard. This offers higher upload and download capabilities and supports other advanced broadband applications, including online gaming and peer-to-peer computing.

Ask your ISP if they automatically update firmware for the modem. If they don't, have them supply the website address of your modem's manufacturer so you can download the most recent firmware. Check the website about twice a year for new updates.

Next, go to a test site such as PC Pitstop, and check your upload and download speeds to see if they match the terms of your service contract. If they don't, give your ISP a call and have them reset the modem's settings. While you're at it, have them check the signal-to-noise ratio. Too much noise can cause

<span id="page-10-0"></span>interference, and your modem will then have to resend information cutting down on your throughput.

It's possible that your cable wiring may contain too many splices or simply be too long. That can be fixed by a visit from your ISP technician. Have the technician check the line quality leading to your house. If the signal is good and you're having problems, the house wiring may be the culprit. The definitive answer for cable modems is to create a split directly after the junction box and then run a new cable directly to your modem. The other side of the split will take care of your television sets which aren't nearly as sensitive to line noise.

After you've done everything from a hardware and firmware standpoint, and your cable connection is as clean as possible, you're ready to fine tune the system for best performance. Vista users don't have to do much of anything to optimize the operating system since Vista does TCP stack tuning dynamically. Any internet performance adjustments can be made through the browser. Firefox users may want to try Firetune or Fasterfox. They are both free utilities and allow adjustment to cache memory, capacity and other settings such as pipelining.

If you do a lot of downloading, you can save time by installing a download manager like Flashget. This widely used utility claims the highest number of users on the internet. It uses MHT (Multi-server Hyper-threading Transportation) technique. It's very easy to use and comes with exceptional document management features. Best of all, it's free.

After all this work, it would be a tragedy if you didn't keep in mind that sometimes the simplest solutions are the best ones. Most cable modems and routers have reset features. Many a mysterious internet ailment has been corrected simply by resetting the equipment. Turn off the computer and the modem. Un-plug the modem for a few minutes and then power everything back on. You may be pleasantly surprised.

### **Improving Vista Performance**

#### *By Vinny La Bash, a member of the Sarasota Personal Computer Users Group Inc., FL. [www.spcug.org;](http://www.spcug.org) vlabash(at)comcast.net*

*This article has been obtained from APCUG with the author's permission for publication by APCUG member groups; all other uses require the permission of the author (see e-mail address above).* 

Microsoft has added security features in Vista which didn't exist in XP. There are new functions and while the graphics are really neat, they can give your system a big performance hit if you don't have enough memory. Thanks to up-to-the-minute technology, and great manufacturing improvements, RAM is cheap. There is no good excuse for not loading up with as much memory as possible.

Vista is the most RAM hungry modern operating system in existence. One gig is about the lowest amount of memory you can have without feeling that you're slogging through a lake of molasses. Two gigs should give you acceptable response time, and four gigs will put wings on your PC with some afterburner boost thrown in. Don't be a cheapskate. It's false economy to starve your system of RAM.

If you are already loaded with Ram, you can use Vista's built-in ReadyBoost feature in conjunction with a flash memory card or USB key to give an added kick to system memory. You need a high performance flash card or USB drive. Insert the device and Vista will politely ask you if you wish to use the device to speed up system performance. Answer yes, and then tell Vista exactly how much of the device to devote to speeding up the system. ReadyBoost will be active as long as the device is plugged into the system.

Once you have enough memory, examine your video card. If you want to experience the full graphic capabilities that Vista offers, buy a video card that's Vista Premium Certified.

To see how your video card checks out, open up Control Panel, switch to Classic View, and then activate the Performance Information and Tools utility. Look at your base score. This number represents the overall graphic capability of your system. Notice that your base score is not some combination of all the subscores. Your base score is the lowest performing member of all your subscores. That doesn't seem fair, but that's reality. You can try updating your score, but it probably won't change.

If you get between 1 and 3, general operations which include word processing and spreadsheet tasks will work fine. Email and web browsing should be OK, but web sites with large amounts of embedded graphics will take a long time to load. Video applications will be problematical.

A base score between 3 and 4 can run Aero and the majority of the new Vista features, but Vista's more advanced capabilities may bog down your system. For example, your monitor will be satisfactory even at its highest resolution, but multiple monitors may slow down your system severely. You will be able to watch most TV shows, but a high definition broadcast could be a slow motion disaster.

A base score higher than 4 should handle anything that Vista throws at it, including HDTV and 3D gaming. If what you want or need from Vista requires a higher base score than your system can provide, you need to replace one or more of your components. Use the subscores to determine what stays or goes. A low score may require you to either turn off the Aero interface or upgrade your video card.

Go back to the Control Panel. From the Classic View activate the System icon and then select Advanced system settings. When the System Properties dialog box comes up, click the Settings button in the Performance section. You're about to make some tough choices.

If you can't make decisions, you can let Windows choose the best settings for my computer and be done with it. Adjust for best performance disables all the great visual effects that make Vista a terrific graphical interface. Adjust for best appearance makes your system look spiffy, but you'll take a hit on speed.

<span id="page-11-0"></span>Choosing Custom allows you to make some reasonable compromises while keeping full control of your PC. Some features like sliding menus are pure eye candy and do nothing useful. Turning them off gives performance improvement with no loss of function.

There are options in the Advanced tab where you can control how the CPU processes work. What's more important to you, adjusting for visible performance or making sure that the housekeeping services Vista performs are performed efficiently? Make your choice and monitor your system. You can always change it back later.

Unless you know what you are doing, leave the Virtual memory section alone. Virtual memory is a portion of a disk drive that's configured to masquerade as memory. Because it's part of a disk and not physical memory, it can't work as fast as real memory. When the system runs out of physical RAM it can use a disk drive to keep going instead of stopping dead in its tracks.

You can change the location of the file to a different disk, resize it, or do both. Each choice has consequences of its own. Making the wrong choice won't destroy your system, but it could noticeably slow down performance. The default choice is to let Vista manage the file. That's the best choice for most people.

There are many other things that you can do to get the best possible performance from Vista such as modifying the Index Options, but that's a subject for another article.

### **A Short Presentation about Shortcuts**

#### *By Steven Breitbart, NOCCC*

One of our newest members, known as BenLó, gave a presentation on shortcuts during the PC Q&A SIG. According to Ben, there are four types of shortcuts:

- 1. Shortcut-link. These can be found in any folder will execute a command when mouse-clicked. These shortcuts are usually 1-2K in size and are represented by an icon with a small arrow superimposed over the icon. Shortcuts have an extension of .LNK (A bit of information which is not shown in the file types list in the folder options window, but can be found by looking at a shortcut using a DOS window.).
- 2. Keyboard combinations, which you must remember and enter to invoke a shortcut-link. For example, Alt+Ctrl+U opens the Unabridged Webster dictionary on Ben's computer.
- 3. Program shortcuts. Similar to the keyboard combinations, but they work only within specific programs. For example, in Microsoft Word 2003 Ctrl+S executes the Save command; Ctrl+P, the Print command and Ctrl+A, the Select All command.

4. Shortcut-key combination created by a user to open a folder. First you create a shortcut-link, move that to the desktop, then create a shortcut-key by right clicking on the shortcut, clicking on Properties and entering a key sequence. From the Properties window you can also change the icon used for the shortcut and direct the shortcut to start in a particular folder.

Some shortcuts Ben has set up on his system are listed below. Hold down the Alt and Ctrl keys at the same time you press the keys listed:

- C Starts Character Map
- D Opens Download folder
- H Starts Hearts game
- M Opens Music folder
- N Starts Notepad
- Q Used for testing new and stubborn shortcuts
- S Lists Model and Serial number the computer<br>T Starts Windows Media Center
- Starts Windows Media Center
- U Starts Unabridged Webster dictionary
- W Starts new Word 2007 document

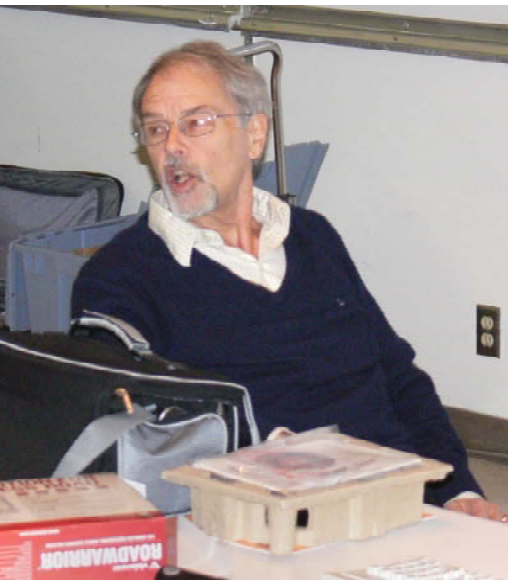

**BenLó** 

### **Your Business Card would look good here!!**

*For information about advertising in the Orange Bytes, contact [editor@noccc.org.](mailto:editor@noccc.org)* 

### Review Editor's Corner

### <span id="page-12-0"></span>**Products Available For Review**

The NOCCC is regularly sent copies of books or software by the publishers for our review. **We can also request specific products for you to review.**  These reviews are published in this newsletter, the Orange Bytes. **Then you get to keep the book or software.** If you are interested in doing a review,

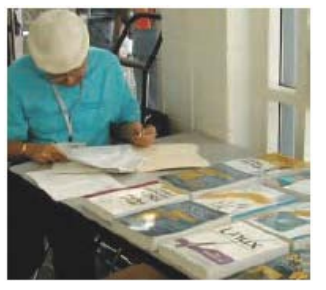

please call or send me an e-mail and provide your membership number, phone number, and e-mail address; or pick up the product in the lobby of Irvine Hall at the next NOCCC meeting. **Ted Littman, (714) 779-1936, [reviews@noccc.org.](mailto:reviews@noccc.org)**

### **Boxed Programs and CDs**

**Roxio Creator 2009** – This latest edition from Roxio/Sonic on a DVD provides even more capability to the well-known DVD-CD "burner." The previous edition, Easy Media Creator 10 Suite, was reviewed in the October issue of the Orange Bytes. The new program makes it easy for family members of every age and experience level to create awesome photo and video stories to share with family and friends—safely online and on DVD or Blu-ray Disc. MSRP=\$100.

### **Books**

#### **PC Hardware**

**Build It. Fix It. Own It. A beginner's Guide to Building and Upgrading a PC** – Que; Paul McFedries. MSRP=\$30. **Easy Computer Basics, Windows Vista Ed.** – Que; Michael Miller. MSRP=\$22.

#### **Operating Systems**

**New: Microsoft Windows Vista Media Center** – If you used Vista Home Premium or Ultimate and are interested in the wide range of capabilities that Media Center offers, this book will put you in 7<sup>th</sup> heaven. By Mark Soper from Que. MSRP=\$35. **Microsoft Windows Vista on Demand, 2nd Edition** – This highly graphical, in color book by Steve Johnson, Perspection, Inc., includes MCAS Exam Objectives, was revised for SP1, and is one of the easiest to learn Vista. From Que, MSRP=\$35. **Easy Microsoft Windows Vista, 2nd ed.** – Another highly graphical book in color for beginners to learn the fundamentals of using Vista SP1. From Que, by Shelley O'Hara, MSRP=\$22. **Networking with Microsoft Windows Vista** – A complete beginner's guide to creating, configuring, administering, & using a small network of computers with the Vista operating system. From Que; MSRP=\$40.

**Creating Vista Gadgets** – Sams; Rajesh Lal. MSRP=\$35.

**Microsoft Windows Vista Unleashed, 2nd Ed.** – This 800-page book from Sams by Paul McFedries was written for intermediate-advanced users, contains lots of helpful information, and is updated for Vista SP1. MSRP=\$50.

#### **Office Programs**

**New: Office 2008 for the Mac on Demand** – If you use this Microsoft suite on your Mac, this book by Steve Johnson should be of interest. From Que. MSRP=\$30.

**Microsoft Office 2007 Live Lessons –** This DVD contains 6+ hours of instructionswith over 50 lessons to teach you how to maximize your productivity in using the software. By J. Peter Bruzzese from Que. MSRP=\$40.

**Power Excel 2007 with Mr Excel Live Lessons** – Que; Bill Jelen. MSRP=\$40. DVD + Lesson Booklet.

**Microsoft Office Access 2007 VBA –** A recent book from Que by Scott Diamond teaches the skills needed to automate you database quickly. MSRP=\$40.

**Microsoft Office PowerPoint 2007 Complete Makeover Kit –**  From Que, includes a CD, MSRP=\$30.

#### **Internet**

**New: Google • pedia, 3rd Ed.** – The ultimate Google resource by Michael Miller is all-encompassing with over 700 pages.. From Que. MSRP=\$30.

**Cloud Computing** – Web-based applications that change the way you work and collaborate online. What it is, how it works, and who should use it. Authored by Michael Miller from Que. MSRP=\$25.

**Understanding AJAX** – If you are already an experienced Web developer, this book by Joshua Eichorn, senior architect for Uversa, will show you exactly how to create rich, useable, Internet applications using AJAX. MSRP=\$40.

**Microsoft Expression Blend Unleashed** – Sams; Brennon Williams. MSRP=\$50. For developers of interactive Web & desktop applications; take graphical assets & blend them with functional .net code through the power of XAML and the WPF platform.

**The Truth About Email Marketing** – Everything you need to know to utilize this approach in your corporation or small business by Sims Jenkins from FT Press/Pearson. MSRP=\$19.

#### **Digital Photography & Design**

**New: Photoshop CS4 on Demand** – Using a visually stunning format, Steve Johnson answers your questions on CS4. From Que. MSRP=\$30.

**Teach Yourself Photoshop Elements 6 in 24 Hours** – Sams; Kate Binder. MSRP=\$25.

**Becoming a Digital Designer –** A book from Wiley. MSRP=\$35.

**New: Packaging Sustainability** – This Wiley book covers tools, systems, & strategies for innovative package design. \$50.

**New: The Graphic Designer's Guide to Portfolio Design – A** useful book by Debbie Rose Myers for those interested in graphic design or multimedia. With sample portfolios and stepby-step instructions. From Wiley. MSRP=\$45.

#### <span id="page-13-0"></span>**Security**

**New: Cyber Crime Fighters** – Internet crime and how to protect your family by Felicia Donovan & Kristyn Bernier. From Que. MSRP=\$22.

**The New School of Internet Security** – Security experts Adam Shostack & Andrew Stewart address the biggest, toughest problems and how to solve them. From Addison-Wesley, MSRP=\$30.

**dotCrime Manifesto – How to Stop Internet Crime** – How to build a better, safer Internet by Phillip Hallam-Baker is from Addison Wesley, MSRP=\$30.

**Router Security Strategies, Securing IP Network Traffic Planes –** From Cisco Press, this book by Gregg Schudel & David Smith, ehis book tells you how to segment and protect traffic in the data, control, management, and services planes. MSRP=\$65.

**The Craft of System Security –** From Addison-Wesley, MSRP=\$60.

**Network Security Fundamentals –** An introduction to the key tools and technologies used to secure network access. From Cisco Press/Prentice-Hall; MSRP=\$55.

**CCIE Professional Development Network Security Technologies and Solutions** – A comprehensive, all-in-one reference for Cisco network security – Authored by Yusuf Bhaiji, from Cisco Press, this 790-page hardcover book has an MSRP=\$80.

**The New School of Information Security** – Addison-Wesley;Adam Shostack & Andrew Stewart. MSRP=\$\$30. Why critical problems exist & how to solve them.

**Is it Safe? Protecting Your Computer, Your Business, and Yourself Online** – Que; Michael Miller. MSRP=\$25. Identity theft, data theft, Internet fraud, online surveillance, & Email scams.

**Blown to Bits: Your Life, Liberty, and Happiness after the Digital Explosion** – Addison-Wesley; Hal Albelson, Ken Ledeen, & Harry Lewis. MSRP=\$26.

**Cisco ASA, PIX, and FWSM Firewall Handbook, 2nd Ed. –**  From CISCO Press, MSRP=\$60.

**The Truth About Identity Theft** – Everything you must know to protect yourself and your business by Jim Stickley from FT Press/Pearson. MSRP=\$19.

### **Correction**

*By Steven Breitbart, NOCCC* 

In the February 2009 issue of the Orange Bytes, the review of the Wacom Intuos 3 Writing Tablet had the word "Intuos" spelled incorrectly. Sorry.

### **Preparing a Review or Article for the NOCCC Orange Bytes**

#### *By Steven Breitbart, NOCCC*

There are two sections in the NOCCC newsletter, the Orange Bytes, where our members can contribute reviews and articles. They are the **Computer Talk** section and the **Product Reviews** section.

Articles in the **Computer Talk** section can be about almost any computer or technology related experience that you have had. For example, getting a new ISP, getting an ISP to change your connection speed, converting a PC to Linux, using a MacIntosh PC for the first time - the list is endless.

The **Product Reviews** section can be a review of almost any type of computer hardware, software, or book about a computerrelated topic. The item can be something you have bought or obtained from the NOCCC. Once you agree to do a review, you will generally have 2 months to complete it. These reviews are published in this newsletter, the Orange Bytes

The NOCCC Reviews Editor, Ted Littman, (714) 779-1936, [reviews@noccc.org](mailto:reviews@noccc.org) is often sent copies of books or software by the publishers for review by one of our members. **We need NOCCC members to take these items and commit to reviewing them promptly. The reward for doing a review is that you get to keep the book or software.** If we do not review them, they may stop sending these items in the future.

**Important!** There are two articles at the following link. One provides suggestions and guidelines for preparing a review or article for the Orange Bytes. The second provides guidelines for submittal. Please read both. The link is: **[www.noccc.org/bytes/info/index.html](http://www.noccc.org/bytes/info/index.html)** 

The NOCCC reserves the right to refuse to publish any review at the discretion of the editors of the Orange Bytes newsletter or officers of the club. Reasons may include, but are not limited to, length and quality of the review or offensive nature of the product or of the review.

### **No Password Needed for Latest Orange Bytes**

#### *By Steven Breitbart, NOCCC*

As of the February 2009 issue, the latest posted issue of the Orange Bytes will no longer require a password to be accessed.

### Product Reviews

### <span id="page-14-0"></span>**Photoshop CS4 Has Arrived**

#### *Review by Ron Hirsch, Contributing Editor, Boca Raton Computer Society, FL [www.brcs.org;](http://www.brcs.org) ronhirsch1439 (at) comcast.net*

*This article has been obtained from APCUG with the author's permission for publication by APCUG member groups; all other uses require the permission of the author (see e-mail address above).* 

Actually this is Photoshop version 11, since Adobe still does keep a number ID for Photoshop. Adobe has been releasing new version about every 18 months, and they are right on track for this newest version. I've been reviewing Photoshop since version 2.5, and it really has come a long way. With each new version, I ask myself what they can possibly add in to warrant a new version. Adobe has always surprised and delighted me with the new features.

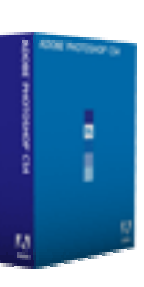

Most of my activities in Photoshop are related to image retouching and restoration. I closed my custom darkroom and switched to all digital about 5 years ago. Color processing in the complete dark, along with the smell of chemicals can't hold a candle to processing in Photoshop. It's like comparing the Stone Age to today's hi-tech world. And with all the digital tools in Photoshop, pure magic can be accomplished when compared to what could be done in the darkroom era.

**I consider Photoshop to be the finest program ever written for the PC.** 

#### **SOME OF THE NEW GREAT FEATURES**

Adobe has been refining and improving the program's ability to work better, faster, and more smoothly, using new approaches for many of the tools and processes that Photoshop incorporates. There are a number of new capabilities that build upon existing tools to make using them better, and more flexible. And, there a number of totally new features which allow users to improve their work flow. Many of these are described below.

#### **ADJUSTMENTS PANEL**

Up to CS3, the various tools such as curves, etc., were individually selected from a dropdown menu. Using them in an adjustment layer required that the user click on a different menu path to create a specific adjustment layer. Adjustment layers are the best route to take, as one can go back to that layer at any time, and change the adjustments made. Each adjustment layer had to be called up from the dropdown menu lists.

**March 2009 15**  In CS4, there is a new Adjustment Panel with a choice of 15 icons, all representing the various adjustments that are possible, such as Levels, Hue/Saturation, Exposure, Channel Mixer, Color Balance, a revised version of Curves, and also a brand new Vibrance adjustment tool. All these adjustment layer capabilities can now be created from a central panel. With each choice, there are also a number of preset adjustments, along with the ability to create a custom "adjustment", and save it for

future use. The user can readily turn off/on any adjustment, delete it, or reset that adjustment to the starting no change default.

There is enormous flexibility in the adjustments panel. You can resize it to take up more or less space then the default size. When any of the various buttons on it are selected, the display in that panel changes to what one would normally see for that adjustment. Having the ability to use the default presets, and custom user saved presets, make it all the more powerful

#### **THE MASKS PANEL**

Masks are an indispensable feature of Photoshop. They allow the user to block/pass material from one layer as needed. Painting with white on a layer mask will allow the painted material in that layer to become visible. Black will block it. Gray will partially pass it. A mask is actually a selection that is created. The selection can be "adjusted" via the usual selection modifiers, to soften expand, contract, etc., the selection boundaries. And it can also use other selection tools to modify the actual selection mask. The Mask panel has a collection of all these tools in one place to make working with masks much more efficient. And this panel can handle both pixel and vector based masks.

An update color range feature is included in the Mask panel. "Density" and "Feather" sliders are also included. In the Mask panel, you can select the color range to apply the changes to, use a brush to change the mask, and adjust the mask edge to suit your needs. All in all, this panel makes using masks much easier, and more powerful.

#### **ADOBE CONFIGURATOR**

This is something totally new to Photoshop. Configurator is a utility that enables the user to create custom "panels" within Photoshop CS4. Running this utility brings up a window where you can create (drag to size) an empty panel. Then you can drag just about anything that Photoshop has in the way of commands, tools, actions, et al, to build a custom set of Photoshop activities, with all of them at your fingertips. Configurator provides you with a good-sized window on the left of the Configurator program window, where all the tools, menu items, et al are displayed. And, for those tools where there are multiple tools for a given tool choice, all the choices are displayed for one to choose from. The same goes for all the dropdown menu items in CS4. Every one is displayed.

Now, just drag the things you want to be available into the custom panel. You can position them where you like, and in any order you want. If you need more room in the new panel, just drag an edge to adjust the size. When you want to call up that custom panel, click on Window>Extensions, and select it from the menu. Then drag the panel to the desired location on your screen, and you can now click on any of the buttons in the panel to make things happen. Configurator does not give you any added activities that were not in CS4 to begin with. But it makes accessing them much quicker, much as the Adjustments and Mask panels do.

#### **BRIDGE CS4**

Bridge has been the "file manager" for Photoshop and other program in the "CS" suites since the suites started. Bridge is more than just a file manager however. It has a wide range of features and customization capabilities that make it the tool to use when browsing, selecting, rating, and editing the EXIF information in images.

Users can customize the display, set the thumbnail sizes, and the size of the individual right side image display for the image selected in the left side thumbnail area. It can mark images via a user set rating value, and of course sort images via the many choices of parameters. Any custom settings can be saved and recalled for specific tasks. Files can be renamed in batches, via a comprehensive set of rules which the user can customize. And contact sheets can be designed in Bridge, and saved as PDF files for printing and other uses.

CS4 does not appear to have any significant changes from CS3. But it is a powerful tool to use in viewing, ranking, selecting, evaluating, and ranking your images prior to opening them in Photoshop.

#### **ADOBE CAMERA RAW 5.0**

Adobe Camera Raw is the intermediate step for users to open RAW files from their digital cameras et al, and do some preliminary "processing" before then moving them to Photoshop for the final retouching. All the activities in Camera Raw are non destructive, that is the file in question is not permanently changed. And Camera Raw has the equivalent of a "Panel" of very comprehensive image adjustment features, some of which are not in Photoshop, such as color temperature.

Prior to version 5.0, adjustments made in Camera Raw covered the entire image. Now, however, the user has the ability to restrict the areas where adjustments are made, essentially functioning like a layer mask does. The "Adjustment brush" is the tool that does this job. One can paint onto and limit the affected areas. There is also a Graduated Filter that applies a selected effect using a gradient, which tapers the effect from full to none. This filter was previously only available in Lightroom, but has now been included in Photoshop CS4.

When CS3 was introduced, it included the ability to open a JPG file in camera raw, which was not possible earlier. So, that gave the user the ability to work with the "Panel" of adjustments that camera raw offers, even if the file is not a RAW file. This became a usual route for me when working on JPEG images, as the clustering of tools in Camera Raw moved most retouching tasks along much faster.

#### **DODGE & BURN IMPROVEMENT**

The dodge and burn capability in CS4 has been improved considerably. In earlier versions, when dodging and burning, the tone of the art being worked on suffered a shift in the actual color/tone. Now an option to "Protect Tones" has been added to the options for these tools. When dodging in CS3, without the "Protect Tones," the area being dodged looks as if a whitish color is overlaying the dodged material. When "Protect Tones" is checked, this whitening is greatly reduced, and the tone/color

seems more vibrant after being dodged. The same saving of the tonal quality is preserved when burning.

#### **THE VIBRANCE TOOL**

This was a tool only available in Camera Raw in CS3, but it is now available in Photoshop CS4. It appears to similar to the older Hue/Saturation tool. But Adobe has improved the results here, similarly to the way they improved the old Brightness/Contrast tool. Vibrance does add saturation to a color, but the more saturated it is, the less it gets changed; avoiding the garish results when using the older Saturation tool.

#### **SPRING LOADED KEYS**

Photoshop has always had several keys that can switch to different tool functions while the key is held down. This feature allows you to access a tool temporarily by holding down the key for that tool, similar to using the spacebar for the hand tool only for many more tools now. After learning the letter for the tools you use often, you can quickly invoke that tool temporarily, by holding down that letter key. This can be a great time saver.

#### **IMPROVED GRAPHICS PERFORMANCE**

Photoshop CS4 makes use of the power of a good graphics card to improve your screen display. Users with a graphics card with 256 Mb (or more) of card memory and a GPU can now do smoother scrolling, zooming, and panning. The capabilities of the "better" card in your system will now be recognized by CS4.

#### **IN CONCLUSION**

The new features in CS4 that I've presented are only a partial listing. I've concentrated mainly on those which I feel are most important to me, in my tasks of retouching and restoring images. Photoshop can of course do much more than that. It has creative capabilities far beyond what most people realize. The more I use it, the more things I discover. It is a bottomless pit of wonderful tools and capabilities.

To discover more of its wonders, sometimes I just open Photoshop and start browsing around in the many menus and command listings, and just "play". And every time I do this I come away with more knowledge of it what it can achieve. It's hard to imagine what CS5 will bring, but I can be sure that it will be more and greater tools and capabilities.

Here's a number that I find amazing. I did a search for "Photoshop" on Barnes & Noble, probably the largest book vendor on the Internet. There were 1080 items found. That is a testament to the widespread popularity of Photoshop.

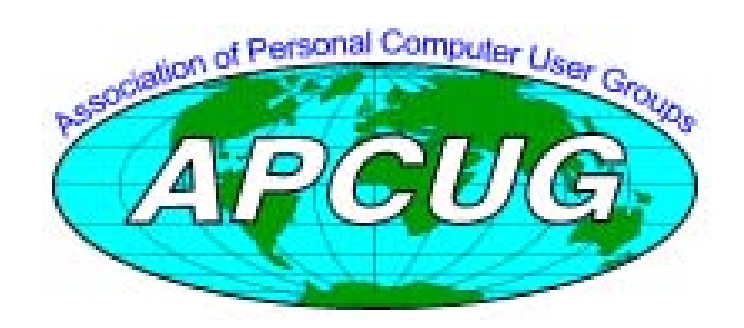

### <span id="page-16-0"></span>**System Suite 9 Professional**

#### *Review by Bart Koslow, Thousand Oaks PC Club, Jan. 2009*

*This article has been obtained from APCUG with the author's permission for publication by APCUG member groups; all other uses require the permission of the author (see e-mail address above).* 

System Suite (SS) is a complete set of utilities to protect and maintain your computer. It includes a firewall, anti-virus and anti-spyware and programs to diagnose, fix and maintain, optimize, cleanup, re-cover and zip and unzip files and folders. SS comes with a 352 page printed manual.

The installation CD includes Adobe PDF Reader 9.0, a manual

in PDF format, and two great bonus programs, Power Desk 7 and Mailwasher, both of which I use daily and highly recommend. I have been using prior versions of System Suite for a number of years, so I was particularly anxious to check out this new version.

Anti-spyware and antivirus has added new real time protection shields, which I quickly turned off

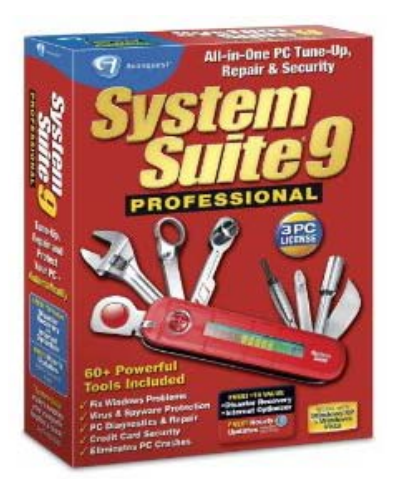

after finding that real time protection doubled my boot time and slowed the use of my computer. New behavior-based malware identification and root kit detection and removal tool are welcome additions. I tried the new optimizers for Internet Speed, Windows, and Memory without mishap. However, I found the new Data Vault, which stores information in encrypted format and allows you to paste logon, or other data, directly into your web browser, cumbersome and slow.

There are much better programs to accomplish the same task. One of the most valuable features of SS is its ability to help you recover from a system crash or malfunction. I cannot count how many times I have not been able to boot my computer successfully or have had a major malfunction that I was able to correct with the aid of Recovery Commander. The installation CD can act as a boot rescue disk, but SS does prompt you to make a separate boot rescue disk, which I did. Recovery Commander creates a restore checkpoint which can include a System Restore as well. You will be asked to create a restore checkpoint every time you install a new program. It is a good idea to create a restore checkpoint on a regular basis. You never know when you will be happy you did, or very unhappy you did not.

Version 9 replaces the previous Trend Micro malware engine (which included Anti-virus) with the new Sunbelt malware engine which protects your computer and your email very effectively. I always tell the story about a computer professional I knew in Sarasota, Florida who some years ago

emailed me asking for help with a computer problem he had. When I downloaded the email, it mysteriously disappeared? I asked him to send the email again. This time I watched closely as SS indicated there was a virus in the email, and promptly erased it. I knew what his problem was and so informed him. Some days later I received a happy thank you message.

I like the Net Defense firewall that comes with SS and for the most part it works effectively. However, every once in a while it blocks a site, an update, or a program that I am using and I have to go to the Net Defense application list and change the application from BLOCK to ALLOW. The SS manual is not only large and complete, but is well organized and well written, an exception in these days of manuals only on CD, or to be downloaded, and usually poorly written at that. Using SS you may select numerous individual programs that perform computer functions under the headings of Diagnose, Fix and Maintain, Optimize, Cleanup, and Recover, Those of us who are not inclined to delve into these programs or do not have the technical knowledge or time to do so will be happy to know that you may bypass these selections and go straight to One Click Solutions. Here you may run a one click solution to Protect, Optimize, Cleanup or Fixup your computer. If this is still too much, just go to One Click Comprehensive and run every-thing at once. If you are not sure what the many programs do, select Settings, and for almost every program you may customize its performance. It does not become much easier than that.

I like System Suite 9 Professional. Its utilities take care of all of the computer problems you are likely to encounter. I highly recommend it and would not be without it. Price: Online -3 user license \$49.95. (The software is available from amazon.com at \$47.99 with free shipping: [http://www.amazon.com/Avanquest-](http://www.amazon.com/Avanquest-1471-System-Suite-Professional/dp/B000V809MK)[1471-System-Suite-Professional/dp/B000V809MK\)](http://www.amazon.com/Avanquest-1471-System-Suite-Professional/dp/B000V809MK)

System requirements: Windows XP, Vista 32 bit. 64 MB RAM, 56MB disk space. Avanquest North America. 23801 Calabasas Road, Suite 2005, Calabasas, CA 91302-1547, 818-591-9600. [www.avanquest.com Su](http://www.avanquest.com)pport: Free telephone support. Online database.

### FREE AD SPACE

If you are a NOCCC member, and have a computer related, non-commercial ad that you would like to have placed in this newsletter or on the NOCCC web site, visit the Classified Ads section of the NOCCC website, [www.noccc.org](http://www.noccc.org/) or send an e-mail to the NOCCC Publications Chairman at [publications@noccc.org](mailto:publications@noccc.org).

## <span id="page-17-0"></span>**Geekonomics, The Real Cost of Insecure Software**

#### *By Robert Palmer, NOCCC*

The target audience for this book is people who are interested in the issue of who should really be responsible for making sure that the software you use in your computer is safe from serious errors and bad design.

Anybody who has ever bought software is familiar with the terms and conditions that the vendor takes no responsibility for the software, and takes no blame for any failure the software may have or may cause. Any defects in the software are your problem.

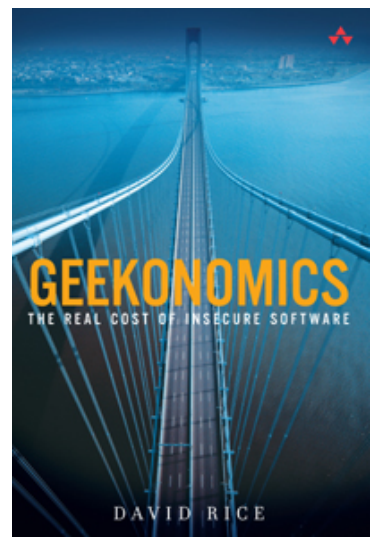

The author takes a fairly rigorous approach in his discussion. The title is "Geekonomics." This should have clued me in that his primary arguments are based on economic grounds. Mr. Rice contends that the manufacturers of the software should be responsible for sloppy software design, rather than making the customer responsible for mitigating the problems caused by badly designed software. His point is well taken. It is better and cheaper to solve a problem at the source, rather than trying to do damage control after it has gotten out into the market.

The book gives several examples of the consequences of shoddy software design. In some cases, lives were lost as a result of poor design. So far, so good. The examples are interesting and point up a need for reform. Almost all of his arguments for reform are made by use of analogy. But, the analogies are relentless and become somewhat tiresome over the course of the book. It reminded me somewhat of the way I felt when I read my college textbooks (I just used another analogy! Help!)

I looked at the author's biography, and, sure enough, in addition to being an expert on computer security, he is an educator at the university level.

Don't get me wrong. I respect the publisher, and I have several others of their books in my library. Mr. Rice makes his case, and I agree with him on the issues. It was just a bit tedious in places. People who write bad software should be responsible for it. We shouldn't need to buy third-party software to protect us from poor design. The analogy about automobile manufacturers being similar to software designers in responsibility for their products resonates well with me.

One argument he could have made, but didn't, is that vendors who don't guarantee their software should not be allowed to prevent reverse engineering by the user, so that the user can defend himself from any flaws he may find. Fair is fair. On the other hand, vendors are faced with malware (software meant to break their product) and that is sometimes difficult to anticipate. Software should be warranted against poor design, but how and where do you draw the line against software that gets cracked? The book ends with suggested incentives for vendors to improve their products.

Buyers of the book get a code that gives access to a linked website for 45 days.

Authored by David Rice. Published by Addison Wesley Pearson Education. ISBN number 0-321-47789-8. Copyright 2008.

List Price \$29.99. (See Membership Benefits page in this newsletter for 35% discount available. Also at amazon.com)

For more information, check these web sites: <http://www.geekonomicsbook.com/> [http://www.informit.com/store/product.aspx?isbn=03](http://www.informit.com/store/product.aspx?isbn=0321477898)

21477898

*Editor's Note: This book has also been reviewed in the July 2008 issue of the Orange Bytes. SMB* 

### **Upcoming Computer Shows**

#### *By Steven Breitbart, NOCCC*

Here is a list of all the computer related shows I found for March to June 2009. By all means, send me information on other shows - and check these web sites before you go.

#### **West Coast Expos Computer Fair** (lacomputerfair.com)

 Fairplex in Pomona March 14 and 15, 2009 April 25 and 26, 2009 May 16 and 17, 2009 June 20 and 21, 2009

**Bagnall's Camera Expo** ([www.cameraexpo.com\)](http://www.cameraexpo.com) 

 Brookhurst Community Center in Anaheim April 19, 2009 June 21, 2009 The show will be on the third Sunday of every other month

#### **Hyperactive-ACP Computer Show**

**[\(http://www.swapmeetbyhyperactive.com/\)](http://www.swapmeetbyhyperactive.com/)** 

 Hyperactive Computers Parking Lot, Santa Ana, March 29, 2009 May 31, 2009

### Main Meeting Report

### <span id="page-18-0"></span>**Paperless Home at February 2009 Main Meeting**

#### *By Steven Breitbart, NOCCC*

Jim Sanders started the Main Meeting by mentioning that the club Secretary, Mary Cornett, has managed to find speakers for us for the next three months. Thanks, Mary! While described elsewhere in this issue of the Orange Bytes, in March we will be having representatives from Verizon Wireless talk about features available in current cell phones. Jim mentioned that some phones accept the

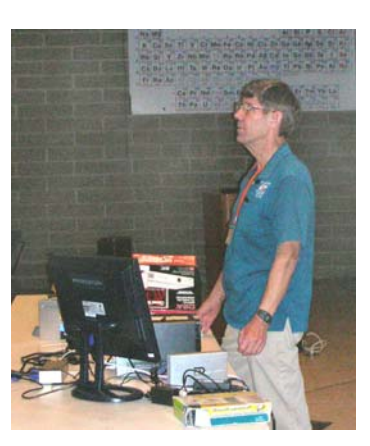

MicroSD format of memory card and that they are now available up to 8 GB in size. That would hold a lot of phone numbers! In April and May we will be having a two-part presentation by Mark Carter on web sites.

Random Access, where anyone can ask the audience a question or make an announcement was next. Gerry Resch mentioned several things:

- 1. E-Waste will be collected by Omni Technics, Inc. only on even months.
- 2. Be careful when you get programs for free; one in particular called OverSpy (which is not what the name suggests) caused his computer to crash.
- 3. Read Across America will be taking place on March 3, 2009, from 8 am to 12 noon. People are needed to go to schools to read to children for twenty minutes. Contact Gerry at [gerry@gerryresch.com](mailto:gerry@gerryresch.com) for more information.
- 4. Earlier in the day, Gerry mentioned World Wide Internet TeleVision, [http://wwitv.com,](http://wwitv.com/) which was demonstrated while Gerry spoke about it. We actually saw images of Sydney Australia!

Jim was the speaker for the Main Meeting and the topic was Paperless Document Storage. While companies can invest in servers and services to store and archive documents, what can individuals do at our homes? The presentation was on PaperPort 11, Presto! BizCard 5 and OmniPage 15, which were bundled with the Visioneer, [www.visioneer.com,](http://www.visioneer.com/) RoadWarrior portable scanner.

The Visioneer RoadWarrior portable scanner is a USB 2.0 device and weighs 10.6 ounces. It appears to be smaller than most French breads you get in the supermarket.

PaperPort seems to be a capable program, which starts up the minute you send anything through the scanner. It's primary function seems to be to set up a searchable database of your

documents. It can store these documents in it's own format or used Adobe PDF. The greatest feature I saw was the ability to stack documents, that is to combine several documents into one. For example, using my scanner alone if I scan in my phone bill I end up with 8 documents; one for each page. With PaperPort, I can create the 8 documents, then merge them into one document, quickly and easily.

BizCard is a database for business cards that is linked with the scanner. It moves the information from the scaned card into the database. It is designed to read text that is horizontal, not curved, so, if you get a particularly artsy card, you can easily edit these entries.

OmniPage is Optical Character Recognition (OCR) software. A newspaper article was scanned in and recognized by OmniPage with only a few errors. While you do have to proofread text you scan in and recognize with any OCR, it is much faster than retyping them.

The only problem during the meeting was that PaperPort was trying to take over the show. There didn't seem to be an easy way to tell PaperPort to let BizCard have turn at accepting the scanned image coming in from the RoadWarrior. It was also difficult to reset PaperPort to scan in color.

PaperPort and OmniPage are both published by Nuance, [http://www.nuance.com](http://www.nuance.com/)(formerly ScanSoft), BizCard is published by NewSoft, [www.newsoftinc.com.](http://www.newsoftinc.com/) Newer or "Professional" versions of these programs are available separately, but the price of the RoadWarrior with all the software included makes this an attractive package for eliminating much of the papers we accumulate.

Again, another interesting meeting.

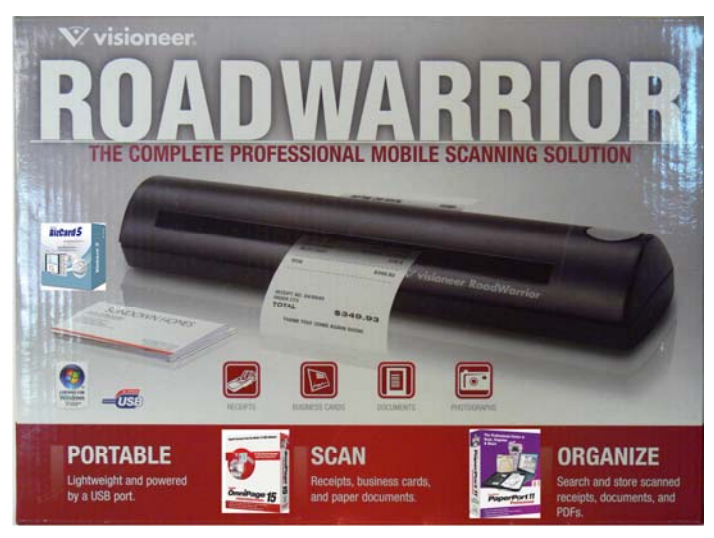

*Editor's Note: Jim didn't take a photo of himself while talking, so the photo is from last month. Trust me, he looked the same. SMB* 

## <span id="page-19-0"></span>**February 2009 Opportunity Drawing Winners**

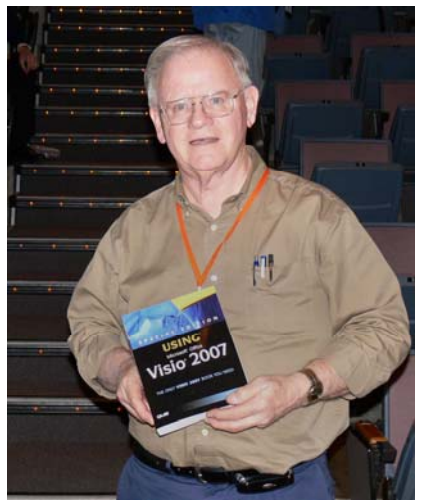

Bob Dickson John Heenan Barry Katz

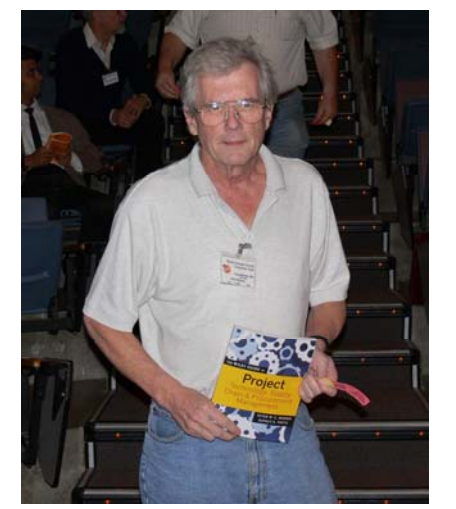

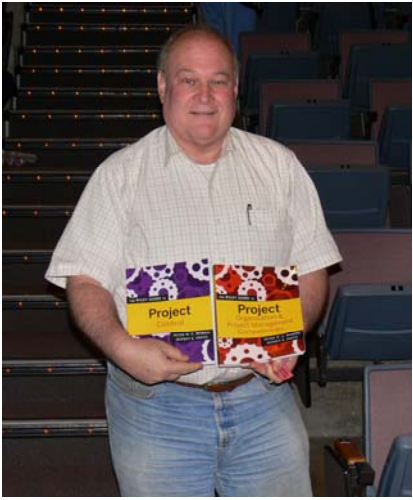

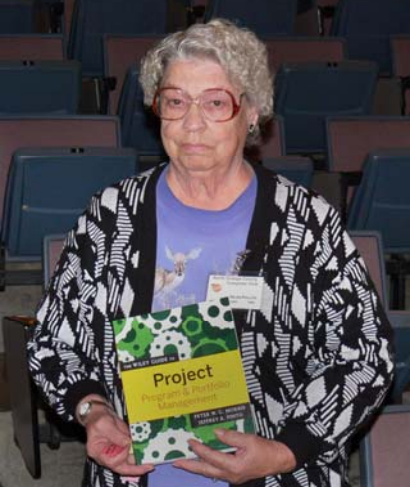

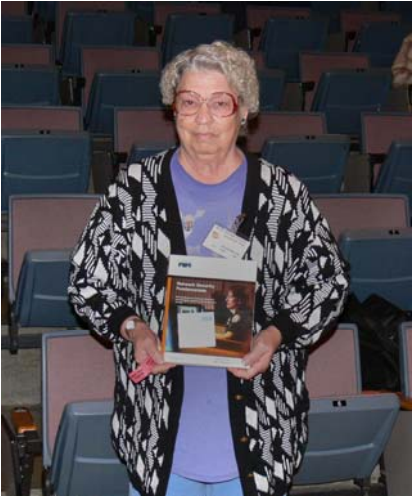

**Helen Phillips** Helen Phillips Bill Phillips

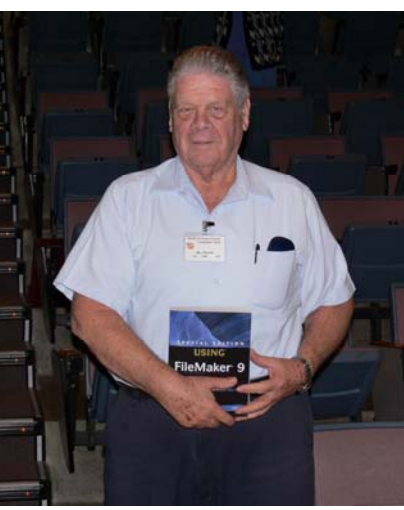

*Your photo could be here - but only if you buy some raffle tickets!* 

*Wear your Membership Badge for one free ticket!* 

*See Page 4 for a list of prizes that will be available in March* 

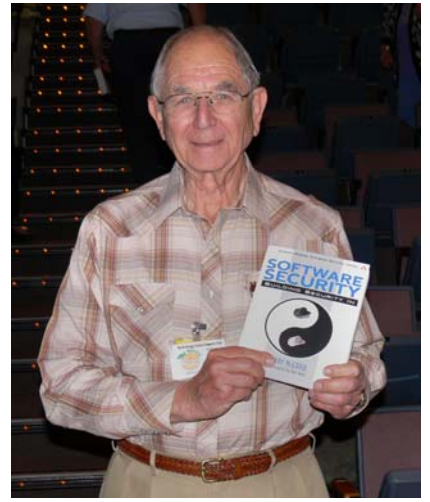

William Thomas

Not pictured: Barth Bybee

*Photos by Jim Sanders, NOCCC*

### SIG Meeting Reports

## <span id="page-20-0"></span>**Digital Photography SIG**

#### *By Larry Klees, SIG Leader*

#### **Last Month**

Last month was scheduled to be all Q & A. There were very few questions, so Jack Donan's presentation of a calendar he made filled most of the meeting. For a long time now, Jack has been experimenting with the process of making photographs look like paintings. One of his favorite subjects is football so it was a natural to use football photos converted into paintings to make a calendar. Since the meeting was on Super Bowl Sunday it was also a natural for him

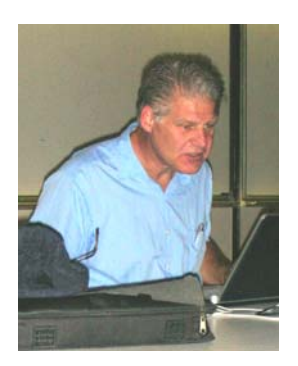

to show us his calendar and some of the techniques he used to convert the photos. Well done Jack and thank you. Jack also showed a similar conversion of a photo he took of the traffic circle in Orange. One of the problems he had was the disappearance of a few tree

branches. I saw this as a chance for a perfect segue to the March meeting.

#### **March Meeting**

person into a group photo. Layer Masks strike again. There are I used a layer mask to demonstrate a very simple high quality way to put the missing tree branches back where they should be. We have also explored in the past correcting the banquet table type of photograph; where the people at the near end of the table are over-exposed by the flash & the people at the far end of the table are under-exposed. Layer Masks to the rescue. We have also seen in the past an unusually simple way to add a new a multitude of other uses for layer masks.

GIMP, and others. If you don't use any of these programs, come anyway because your questions will still be welcomed. At the March meeting we will examine layer masks and some of the wonders they can perform. Layer masks for all there power are actually easy to understand and use; but you would never know it because they are so poorly explained. The March meeting will be Layer Masks for Dummies. The demo will be in PhotoShop but will also apply to Photo Paint, Paint Shop Pro,

*his SIG meets in Science room 127 at 10:30 a.m. T*

### **Understanding Operating Systems**

*Charlie Moore, SIG Leader* 

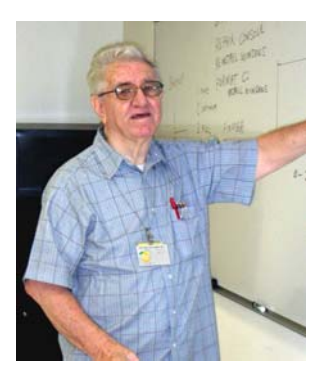

This SIG is lead by Charlie Moore and is a continuing discussion group about Operating System s for Computers.

*This SIG meets in Science 111 at 10:30 a.m.*

### **Microsoft Access**

#### *Bob Dickson, SIG Leader*

In February we explored the data types when building tables. It was enlightening to those present to realize how many ways there are to define data and the effects it can have using the correct data type rather than just using Text and Number. There's just a lot of power in Access that really makes it a wonderful tool for those willing to make a small investment of time to gain some understanding of its features.

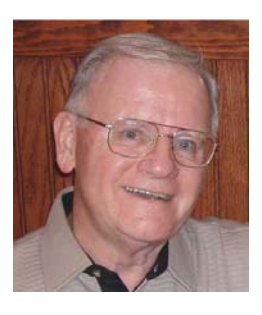

Another neat item we covered was how to create an executable module so that you can send your program to someone who doesn't have Access installed on their computer and still able to execute your program. That's always a good feature to know about. One attendee stayed after the formal session ended and we talked for another 45 minutes about features that really interested him. I was more than willing to stay around and talk with anyone who wants to learn a little more. How about you?

In March I think we'll take a look at reviewing the many prepackaged databases templates that come with Access. There is so much that is already set up and available to be used that it will save lots of time and effort to start with the template and build on it rather than start from scratch. I think you'll find it rewarding to explore these templates and see how they can be used for your projects. See 'ya in March.

*This SIG meets in Science 109 at 10:30 a.m.* 

## **PC Q&A SIG**

<span id="page-21-0"></span>*By Jim Sanders, SIG Leader* 

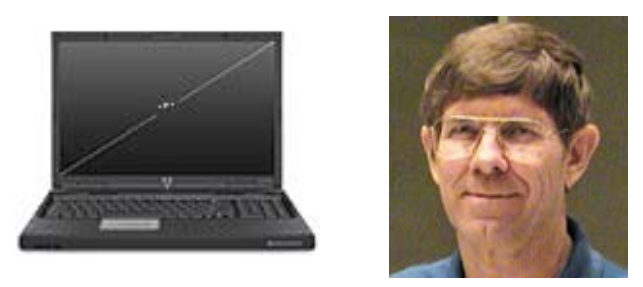

One of the topics that came up at this meeting was the speed of USB thumb drives. The evolution of these drives is kind of interesting. My introduction to them was as a Christmas present several years ago in the form of a 16MB unit. I later found out that the gift had cost \$69.00. Today, for that same \$69.00, you can purchase a 16GB thumb drive. A mere 1000 times more capacity. At that time it was wonderful to just be able to carry around that much information in such a small device. The speed of the USB version 1.0 port, if you were lucky enough to have one at all, just didn't matter for that amount of information.

USB thumb drives are based on flash memory integrated circuit technology. This technology has two major categories the "Nand" and the "Nor" technologies. In general, the Nor technology is much faster and is used for program execution in a lot of portable devices but cost much more per bit to produce. The Nand Technology is not as fast but uses a much smaller memory cell and is therefore much less expensive to produce. Two terms that you will encounter if you read up on this technology are SLC, which tends for single level cell, and MLC, which stands for multilevel cell. Without trying to explain the technology, MLC means that you can actually store two separate bits per cell. As you can imagine, doing that is a lot trickier, and as a consequence the speed of operation is noticeably slower.

When Microsoft released Vista, one of its new features was something called ReadyBoost. The idea behind ReadyBoost was to take advantage of the extremely quick access time of a thumb drive. The operating system is constantly accessing small pieces of itself from a hard disk in most computers which takes milliseconds to access a given file as opposed to microseconds in the case of the thumb drive. Vista allows you to install one of these qualified thumb drives into your system. Once the drive is installed, Vista will transfer these small files that it is constantly accessing to the thumb drive. Over time, the five to 10ms saved on each access was supposed to add up to a noticeable improvement in performance.

The fast access time however can be negated by a slow transfer rate. Higher performance requirements must be met for the device to be designated as "enhanced for ReadyBoost." 5 MB/s for random 4K reads and 3 MB/s for random 512K writes. Unfortunately, most of the thumb drives available at that time were nowhere near fast enough to meet the specification. Today, it is possible to find units that have specs of 30 MB/s for

random 4K reads and 20 MB/s for random 512K writes. Studies that I have read indicate using a thumb drive with the minimum specifications results in almost no improvement in performance and even if you spend the bigger bucks to buy the high speed unit, you'll find that the improvement in performance is not terribly impressive. On the other hand, if your hard disk is one of those that is noisy enough that you can hear it seeking, the reduction in the number of seeks the hard drive must perform, because the ReadyBoost is installed, is well worth the investment.

Now bear in mind, I am well aware of the fact that you get what you pay for in most cases, and obviously free is about as little as you can pay. So I took advantage of a Micro Center offer get a free 1GB thumb drive. Free is always nice and thank you Micro Center! I mentioned that compared to other thumb drives that I've owned it was quite slow. I did not have actual numbers to give you so I ran some tests before writing this report. I selected a portion of my hard disk that contained several folders and 5995 files that totaled up to 931MB of space. I've then told Windows Explorer to copy all of those files and folders to the Micro Center drive. The initial transfer window indicated that it would take 66 minutes to finish the transfer. After 50 minutes, it was indicating only slightly more than half finished and I got tired of waiting so I canceled the transfer. Checking the properties on the drive indicated that 2814 files totaling 693MB had been transferred in that 50 minute time. I then inserted a Sandisk Cruzer Micro 8GB drive. In eight minutes and 45 seconds it transferred all 5995 files that totaled 931MB of data which makes it roughly ten times faster. My Sandisk Cruzer Micro 8GB drive is only listed as ReadyBoost capable as opposed to the newer model that is "enhanced for ReadyBoost" and much faster.

I have had a couple of complaints about not spending enough time on a subject that was of interest to the party making the complaint. This is a Q&A SIG and I mainly chose a subject to talk about as a backup to fill in the time that is not used by answering questions. As a rule, I don't take the time to create a polished presentation and often have not done much more than familiarize myself with the highlights of the topic that I think might be interesting. If you find that you would like a more extensive talk on a particular topic, speak up! I will be happy to consider doing so.

See you in March.

*Jim's two SIGs meet in the Irvine Hall at 10:30 a.m. and 12:30 p.m., respectively. The first is the Beginner's PC Q & A and the second is for everything and everyone else.* 

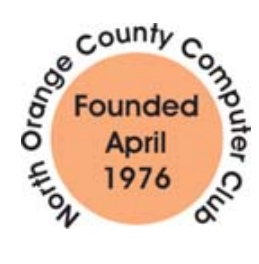

## **Linux SIGs**

#### <span id="page-22-0"></span>*Bob Ray, SIG Leader*

This is a short introduction to boot procedures and new methods for managing boot loaders. The need for improved management of fast moving new computer software and computer operating systems and various distributions continues to grow at a rapid pace, in addition to new hardware improvements and expansion of capabilities. Being able to maintain multiple computer systems and multiple versions is becoming a real chore for computer systems administrators, managers and programmers. For these reasons the need to have improved multi Operating System management tools and boot facilities is becoming increasingly important to both the computer industry and

computer users. The need to install the new and latest versions of operating systems while continuing to maintain older versions is basically a requirement for many companies and small office home office, SOHO, users.

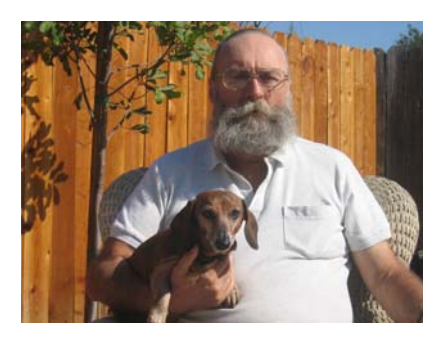

The first thing that

happens when you turn on your computer is the BIOS starts up by doing a Power On Self Test procedure, POST. This procedure is programmed in the Basic Input Output System, BIOS chip set, on the mother board. The test procedure goes through literally thousands of tests. Memory, CPU and attached devices are probed. Each test is numbered starting at 100 through umpteen thousand. If all tests are successful, the BIOS goes forward to the next step, the boot step. The boot step choices are determined by the BIOS sequence of device types. There are many BIOS options that are not mentioned here.

Next, BIOS goes to the selected boot device by default, usually the hard drive and begins to load the first 512 bytes on the device. The first 512 bytes is called the Master Boot Record, MBR. In short, the MBR is loaded into memory and then goes to the partition indicated by the MBR and begins to load the boot loader Linux Loader, LILO. LILO then loads the actual Operating System into memory. When the OS is fully loaded, control is then given to the OS. Then comes the Shell, the Main GUI, then your sign-on, then the user Desktop. Bear in mind that this is a very short and incomplete description of all the nitty-gritty that goes on.

After a few years of use by Linux users and developers, LILO was found to be inadequate and lacking of many features needed for dual booting with other Operating Systems. Enter the Grand Universal Boot Loader, GRUB. GRUB has many new features such as a built-in command line editor, a dynamically configuration boot at the start up, emergency restart and recovery procedures, and more. However, after much use recovery procedures, and more. GRUB was found to have many design problems and much difficulty in integrating and adapting procedures for multiple operating systems. The shoe did not fit, GRUB doesn't cut the mustard. So, GRUB has been renamed GRUB Legacy and

although still used, will soon be antiquated in favor of an all new boot loader.

Here comes the new kid on the block, his name: GNU/GRUB2, from the Free Software Foundation. This new boot loader is still in development although it is being used. I won't try to describe all of the new and enhanced features. But, basically GNU/GRUB2 is the equivalent of a mini-micro operating system in its own right. When this thing loads it will be able to boot load using many different file type systems, many different operating systems and Linux distributions. Plus enhancements for embedded systems. It will load any operating system form anywhere, anytime to anyplace. Even the toaster in your kitchen! Just kidding about the toaster, the futuristic Jetsons have not arrived in time yet. If my understanding is correct, a GNU/Linux administrator will be able view, edit, load, move, backup, restore, and modify the boot procedure and the MBR on the fly and possibly deal with partitions all in a GUI environment?

These Boot procedures are very important to system administrators and in moving forward into the world of virtual computer systems. I could give dozens of citations and references for information on Boot procedures, but rather than do that I suggest that anyone wanting to know more of the details can easily Google all over the place for key words found here. The plan is to keep dual booting and multi-op systems on the front burner for 2009.

**So stay tuned and come to the Linux Administration SIG for more discussion.** 

*This SIG meets in Science 131A starting at 9:00 a.m.* 

### **Microsoft Office SIG**

#### *Tia Christian, SIG Leader*

This SIG is lead by Tia Christian, and it covers three parts of the **Microsoft Office Suite: Word, Excel and Outlook.**

*This SIG meets in Science 109 at 9:00 a.m.*

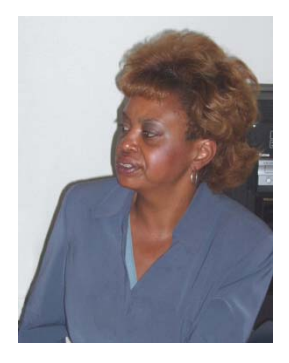

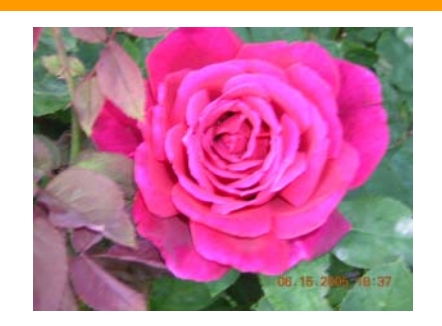

This SIG is lead by Anson Chapman and is a continuing discussion group about computer programming using Visual Basic, Visual Basic Script, Visual C, Visual C++ and Visual J++ for Beginners.

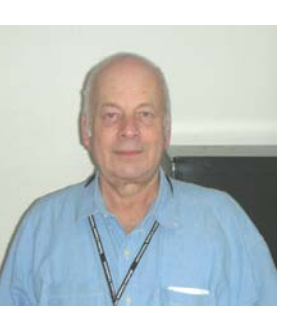

*This SIG meets in Science 111 at* **All 2008 Bus** 

## **Pig SIG Open to All**

Meet us outside Irvine Hall from about noon to 12:30 p.m. Usually, there is also a buffet lunch and snack bars open in Argyros Hall. There are several benches where NOCCC people gather, eat and chat. Just look for the member badges, grab a chair and join in! This is an informal group; so many different subjects are discussed. It's a great opportunity to mix, mingle and network. See ya there!

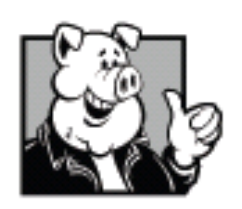

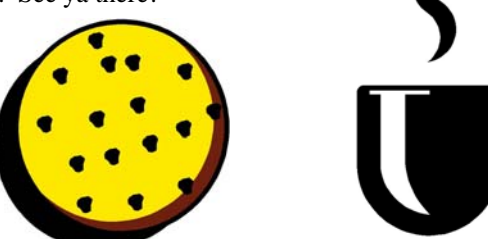

Laurence Sie Tax Service Accurate individual tax returns prepared Licensed tax preparer for over 10 years (949) 293-6129 laurencesie@yahoo.com Member of NOCCC

# <span id="page-23-0"></span>**Visual Programming Transportation Information**

**Meeting Information**<br>The NOCCC meeting is held at Chapman University, in the NOCCC meeting is held at Chapman University, in the Hashinger Science Center and Irvine Hall, near the northwest corner of Center Street and Palm Avenue.

#### **Parking Information**

Most of this information is on the back cover. For more information, see **[www.chapman.edu/map/parking.asp](http://www.chapman.edu/map/parking.asp)**. A map of the Chapman University campus is also available at **[www.chapman.edu/map/map.pdf](http://www.chapman.edu/map/map.pdf)**.

*9:00 a.m.* Several Orange County Transportation Authority (OCTA) buses service Chapman University. Route 54 runs East and West on Chapman Ave. The 59 runs North and South on Glassell Avenue, but doesn't start early enough for the 9:00 a.m. SIGs. Get the most current information or use a trip planner at **www.octa.net**. OCTA also has a Consumer Information Center at (714) 636-7433 (RIDE).

#### **Railroad**

Metrolink trains can get you to the NOCCC meeting from the Inland Empire. There are stops in the cities of Riverside, Corona, and Anaheim Hills. Parking your vehicle is free at the train station.

On Sundays, Inland Empire-Orange County Line trains 857 and 859 leave San Bernardino destined for Orange County at 7:30 am and 8:55 am. For the return trip, trains 858 and 860 leave nearby Orange Metrolink at 2:50 pm and 4:30 pm. The Metrolink station is four-and-a-half blocks from Chapman University. For specifics regarding your trip, check the web site: **[http://www.metrolinktrains.com](http://www.metrolinktrains.com/)** or call 1-800-371-5465

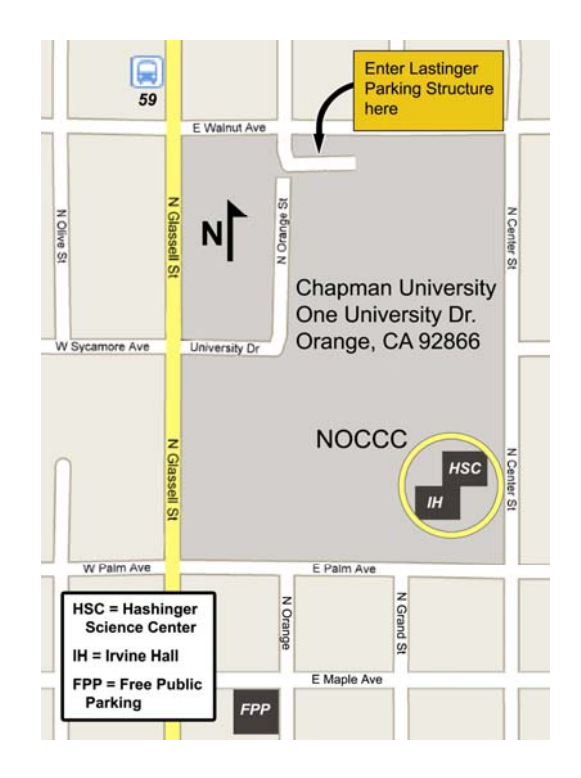

### **Club Business**

### <span id="page-24-0"></span>**February 2, 2009 Board Meeting Minutes**

The NOCCC Board Meeting was held at Jim Sanders residence. The meeting was called to order at 7:38pm on Monday, February 2, 2009 by Jim Sanders, NOCCC President. Also in attendance were: John Heenan, Ted Littman, Steven Breitbart, Mary Cornett, Dallas Hazleton, Richard Miller, Chuck Hower and Gerry Resch. Not present were: Robert Love, Tom Feeley and Len Prince. We were sorry to hear Len Prince was hospitalized, due to a fall.

**Secretary's Report:** by Mary Cornett: Ted Littman made a motion to "Accept the minutes as printed in the Bytes" and it was approved by Board Members in attendance.

**Treasurer's Report:** by John Heenan, at the February 2nd Board Meeting

- Coffee Table and Other ..... \$27.25
- Consignment Table.............. 11.00
- Raffle Tickets ...................... 31.00
- Dues Paid........................... 385.00
- Grand Total...................... \$432.65

**Membership Report:** Regular 234, Family 6, Student 0, Newsletter 15, Other (3 yr members)  $6 = Total of 261$  Members Note: John Heenan will make a recipient's list regarding the 15 newsletters. Steven motioned that we accept the Treasurer report as presented; it was seconded by Chuck Hower and approved by all Board Members in attendance.

#### **February 1, 2009 Meeting**

**The 10:30am Beginners PC Q&A and the 12:30pm PC Q&A** were conducted by Jim Sanders. Most of the first SIG was missed as Jim had to return home for his computer. Jim spoke on USB drives, the difference in speed, megabytes and versions. Jim also spoke on booting from an Acronis CD to back-up to a hard disk. The 2nd Q&A session had about 28 persons were in attendance. A new member calling himself BenLó gave Jim a break by demonstrating his own keyboard shortcuts.

**Main Meeting** was held by Jim Sanders. Jim spoke on the Visioneer Roadwarrior scanner and the included software.

**Random Access:** Gerry Resch announced e-Waste will be here every even month, next one being on April 5th.

**Opening & Closing:** The setup for the coffee and donuts was done by Bob Dickson. Cleanup also went well. The Consignment table was run by Richard Miller.

**Report on General Meeting:** Jim Sanders showed the Biz Card and PaperPort software that can be used to convert paper into electronic documents on your computer. Approximately 30 persons were in attendance. Gerry Resch did the raffle.

**Next Scheduled Meetings:** Main Meeting will be Sunday, March 1, 2009. Board Meeting is Monday, March 2, 2009.

**March 2009 25 Speakers:** Jim Sanders announced that members encouraged to help find Speakers for future meetings. Our Board Members were also asked to help obtain new Speakers. Jim announced that we have a Speaker, Mark Carter, scheduled for the April &

May Main Meetings who will speak on Web pages with instructions on how to do it. Mary Cornett scheduled this.

**Notes:** Chapman has not yet fixed the light in the closet area of Irvine Hall. Steven will put a new handle on our fold-up stand for the projector.

#### **Committee Reports**

**Programs:** Jim Sanders discussed with the Board new options for speakers, to speak on a variety of other computer-related subjects. Richard Miller will look into a speaker on GPS mapping devices for the Main Meeting. Mary Cornett contacted a Verizon representative regarding speaking at the March 1, 2009 Main Meeting, and is awaiting an answer. The Main Meetings for April 5 & May 3rd have been scheduled with Mark Carter speaking on Web pages. Jim Sanders will contact speakers with a "Welcome Package." The Board discussed the procedure for greeting our speakers. Jim will do the scheduling of speakers and introduction, while Steven will greet arriving speakers and help them with electrical hookups, etc.

**Publications:** Steven Breitbart will put the e-Waste time & place in the Bytes, correct the swap meets listed under "Upcoming Computer Shows" and will update a SIG leader's name.

Ted Littman emailed Board members it's important to get their articles in on time, per his calendar deadline for publication.

**Reviews:** Ted Littman said 3 books were given out, 1 review was received for the March OB, and 2 reviews are currently overdue.

**Raffle:** Gerry Resch took in \$31 for the raffle. Ted gave Gerry 6 books and Jim will donate Paragon software for the next raffle. General Raffle books are: *Easy MS Windows Vista*, *Cloud Computing* and *The Truth About Profiting from Social Networking*. Members Only Raffle books are: *The New School of Information Security* and *MS Expression Blend*.

**SIG'S:** Bob Dickson noted Anson Chapman was not at his SIG the past 2 months. A Board member will talk to him.

**Old Business:** We discussed an earmarked scholarship contribution to Chapman and Jim will discuss this with University officials. Jim spoke of purchasing a FM transmitter to broadcast meeting audio to help our members with hearing difficulties. Jim also discussed his findings on upgrading our sound system for the Main Meetings and he will look further into procuring an \$80 Behringer feedback preamp filter to add to the present system. It was suggested we attempt to contact potential speakers at Chapman.

**New Business:** Ted discussed our Web site traffic. Also, the latest posted issue of the Orange Bytes will no longer require a password to access. Jim will call a member regarding the open Webmaster position. Board members also discussed volunteers for the Board.

**Closing:** Ted Littman motioned "To adjourn the meeting," which was seconded by John Heenan with all members present in agreement. The meeting adjourned at 9:45 pm.

*Report by Mary Cornett, NOCCC Secretary.* 

The fee schedule has been set up to increase club membership, attract people with an interest in computing, and attract local computer-related businesses to place ads in the Orange Bytes with or without becoming NOCCC members. We are also offering members the opportunity to help our club financially by making donations that should be income-tax deductible since we are chartered as a non-profit  $501(c)(3)$  organization. Donors will be acknowledged in the Orange Bytes and the Membership level will be shown on the Member's Badge.

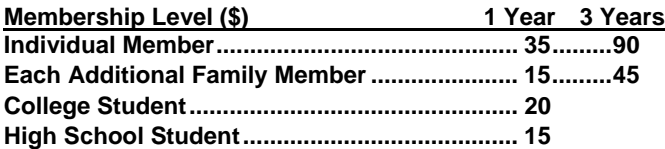

**Business Member + Ad (Business Card) ...... 180 Business Member + Ad (¼ Page, ½ Page) ... 465, 800 Manuel Becerril Business Member + Ad (Full Page) ............ 1,475 Richard C. Black** 

**Membership Donations (\$)** *Shareholder Constructions in the Shareholder Shareholder Shareholder Shareholder Shareholder Shareholder Shareholder Shareholder Shareholder Shareholder Shareholder Shareholder Shareholder Sha* 

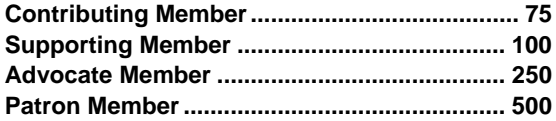

### **NOCCC Bylaws Revised <b>CONSP 3** *PHONES SUPPERTY SUPPERTY SUPPERTY SUPPERTY SUPPERTY SUPPERTY SUPPERTY SUPPERTY*

**The Rules Committee has met and prepared a proposed revision to the Club Bylaws, last modified Sept. 7, 1997. A vote was held during the January 4, 2009 Main Meeting in Irvine Hall and the revision has passed. A copy of the revised Bylaws can be viewed at:** 

**Ted Olson \* Rex B. Quinn \* Rex B. Quinn \* Rex B. Quinn** 

## **New SIG Leaders Needed**  $\frac{6.75 \text{ N} \cdot \text{S} \cdot \text{S} \cdot$

**Channing SIGS need new leaders:**<br> **Computer Aided Investing 3. Amibroker and S. Wilgus 3. Amibroker** *Robert B. Sallee* **<b>***Computer Aided Investing Robert B. Sallee P.* **Amibroker** *P.* **Amibroker** *P.* **Amibroke** 

- 
- 
- **Hardware Essentials**
- **Internet Today**

If you have knowledge and an interest in any of these areas, please consider leading SIG. If these topics are not your area of expertise, feel free to suggest a topic. Contact Jim Sanders, the President of the NOCCC, with your SIG ideas.

# <span id="page-25-0"></span>**NOCCC Fee Schedule** Welcome to Our Members Who Joined NOCCC Fee Schedule During January 2009

Your Board of Directors welcomes our members who joined in January 2009:

- ÷. **Robert Fielder**
- ÷ **Ralph Maher**
- **Fernando Paoli**
- **Bill & Helen Phillips**

We invite you to take an active roll in running NOCCC and planning its activities. Please contact President Jim Sanders or one of our other officers at a monthly meeting or by e-mail.

### **Thanks to Our Members Who Renewed in January 2009**

- 
- 
- 
- $\div$  **Kevin Chang**
- $\div$  **Delon Chetkovich**
- $\div$  **Tommy H. Crenshaw**
- $\div$  **Donald Heinlein Sr.**
- **John Hlavac**
- **Beverly Hutton**
- **Maurice E. Jacques**
- 
- 
- **Jackie Jong**
- **Edward J. Koran**
- **Ben Lochtenbergh**
- **Robert L. Love**
- **George Lowen**
- **Jack Mallinckrodt**
- **Jim Morrison**
- 
- 
- **Sue Rhodes**
- **Eric Saca**
- **Jeff Stevens**
- 
- **John W. Szary**
- 
- 

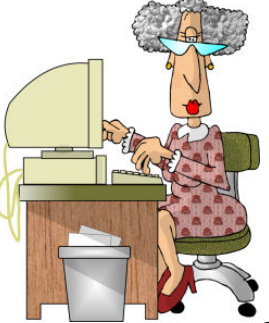

#### **Publication Information**

Orange Bytes is published monthly by: North Orange County Computer Club P.O. Box 3616, Orange, CA 92857

<span id="page-26-0"></span>**All opinions expressed herein are those of the individual authors only and do not necessarily represent the opinions of the NOCCC, its officers, Board of Directors, the** *Orange Bytes*  **newsletter or its editors. The NOCCC does not guarantee the accuracy or the correctness of advertising or articles in the**  *Orange Bytes***, nor does the NOCCC intend to endorse, rate, or otherwise officially comment on products available. Therefore, the readers are cautioned to rely on opinions presented exclusively at their own risk.** 

**Trademarks/Copyrights** — The mention of names of products in this publication without trademark or copyright symbols does not imply that they are not so protected by law. All trademarks are the property of their respective owners.

**Production** — *Orange Bytes* was produced with **Microsoft Word** <sup>®</sup> using the True Type fonts Arial, Bauhaus 93 and Times New Roman.

#### **Printed by: Creative Technology**

 **5959 Palmer Blvd. Sarasota, FL 34232—28 800-533-1031** 

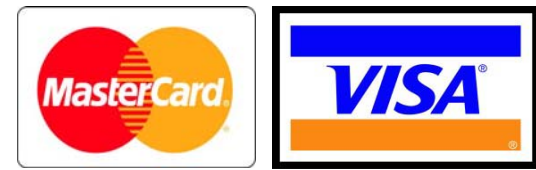

### **Membership Renewal**

When you turn in your Membership Renewal check, PLEASE fill out a Membership Renewal Application.

Memberships may also be renewed on our Website: [http://www.noccc.org](http://www.noccc.org/) 

*Send e-mail address changes to [membership@noccc.or](mailto:membership@noccc.or)*

### *Commercial display advertisements are welcome, contact [reviews@noccc.org.](mailto:reviews@noccc.org)*

#### **RATES**

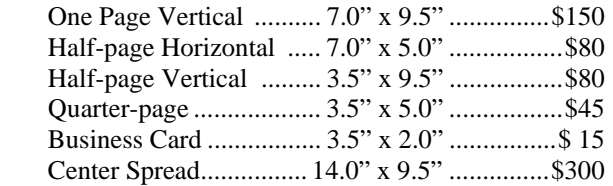

#### **Deadline: Tenth of the month**

Discounts: 3months=10%, 6=15%, 12=20% If you are interested in advertising in the publications of multiple User Groups throughout the region or nationally, you can learn more by contacting [www.apcug.org](http://www.apcug.org) 

Readers, please tell our advertisers that you saw their ad in the *Orange Bytes*

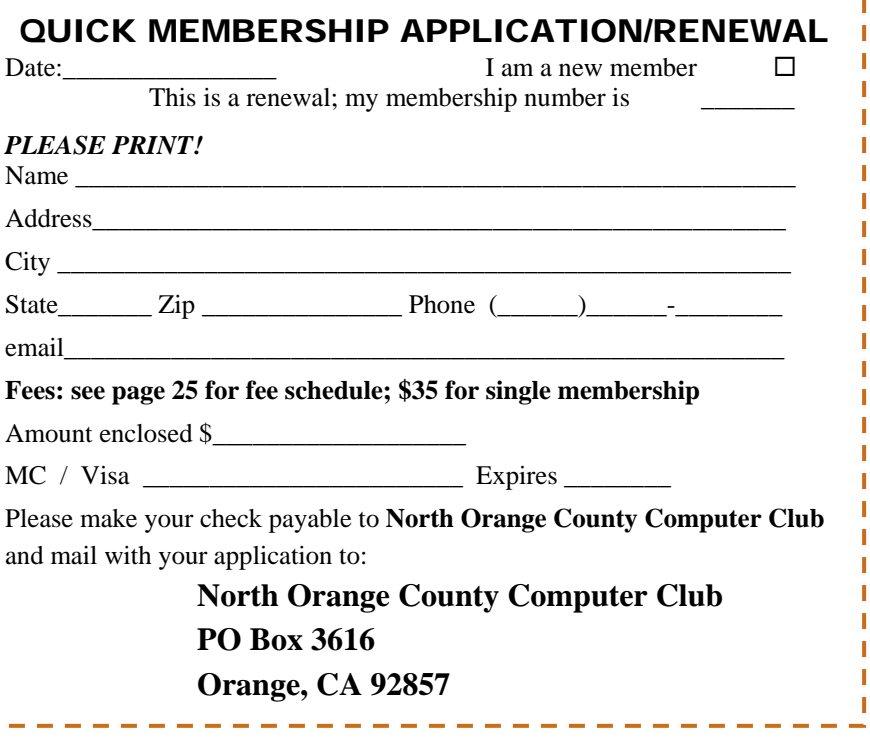

<span id="page-27-0"></span>**North Orange County Computer Club Non-Rose County Computer Club NON PROFIT ORG. PO Box 3616 U.S. POSTAGE PAID Orange, CA 92857** SANTA ANA, CA

 **PERMIT NO. 1588** 

 **Address Service Requested** 

**Members: Your expiration month and year appear on your mailing label. Please renew promptly, using the application inside.** 

# Dated Material - Please deliver by February 27th

### Are You an NOCCC Member?

#### **Consider all that you get with membership and Join Now!**

- **Meetings**. Keep up with what's going on in the computer world. Hear outstanding industry representatives make presentations of the latest and greatest in computer products.
- **Special Interest Groups**. Our SIGs cover a broad spectrum of computer issues. Whether you are a beginner or a power user, attend the lectures and demonstrations, and share your knowledge about computers.
- **Opportunity Drawings**. We have distributed thousands of dollars worth of hardware, software, and books as prizes at our Main Meeting.
- **Consignment Table**. We have a consignment table during select monthly meetings, in which members can sell or buy all kinds of computer items.
- **Get help with your current computer problems**. In the Random Access portion of the Main Meeting, you may ask your question of the entire assemblage. More than likely someone will have the answer.
- **NOCCC Help Line.** NOCCC volunteers, experts in their fields, are ready to assist you with your computer problems. They can be contacted by email or by telephone.
- **The Orange Bytes Newsletter.** Our award-winning newsletter reports on club activities and provides articles about current computer issues and reviews of software and books.
- **Product Reviews.** Write a review for the *Orange Bytes* and keep the software, hardware, book or CD!
- **Volunteer Work**. We have several interesting assignments available. As an all-volunteer organization, you can join with other members in a variety of activities: write articles for our newsletter, conduct a seminar, run a SIG, show new members around, join a committee, assist in setting up the meeting or participate in computer-related community volunteer work.

Become an NOCCC member by signing up at the Membership Desk during a general meeting, usually the first Sunday of the month. Or simply fill out the form on the reverse side of this page and send it in.

**Meeting Information** — The NOCCC meeting is held at Chapman University, in the Hashinger Science Center and Irvine Hall, near the northwest corner of N. Center St. and E. Palm Ave.

**Parking Information** — Chapman University's main parking lot is the underground Lastinger Parking Structure under Wilson field on the north side of the campus. Enter from Walnut Avenue, just east of Glassell Street. Buy a permit but note that the **permit machine only takes \$1 bills and coins.** Do not park in any other lot, in a reserved space or back into a space.

Free street parking is available on the campus-side of the streets only. **Parking in front of any residential housing will result in an expensive parking ticket.** A City of Orange public parking lot, located on the southwest corner of E. Maple and N. Orange, is also free and only 2 blocks from the meeting. See page 23 for more information about parking and transportation.

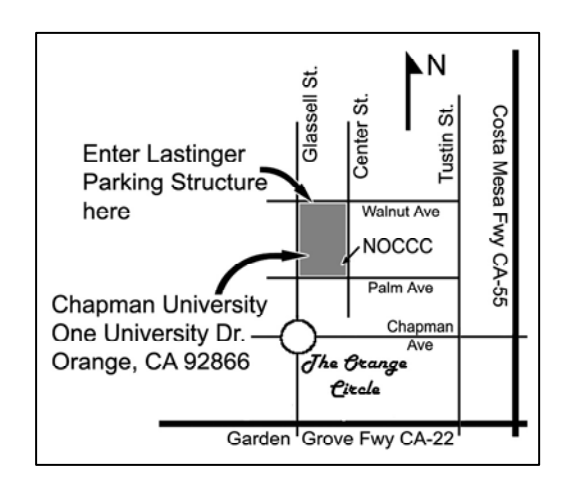